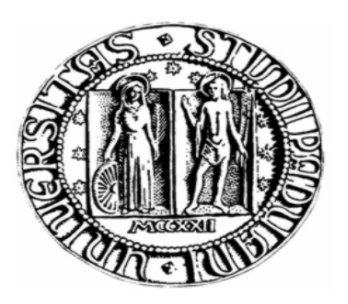

# **UNIVERSITÀ DEGLI STUDI DI PADOVA**

# FACOLTÀ DI SCIENZE MM.FF.NN.

# CORSO DI LAUREA TRIENNALE IN INFORMATICA

TESI DI LAUREA

Documentazione di un sistema software per l'acquisizione dati e il controllo di supervisione in una linea di smaltatura industriale

RELATORE: PROF. COLUSSI LIVIO

LAUREANDO: DA ROS MICHELE

ANNO ACCADEMICO 2008/2009

# Indice

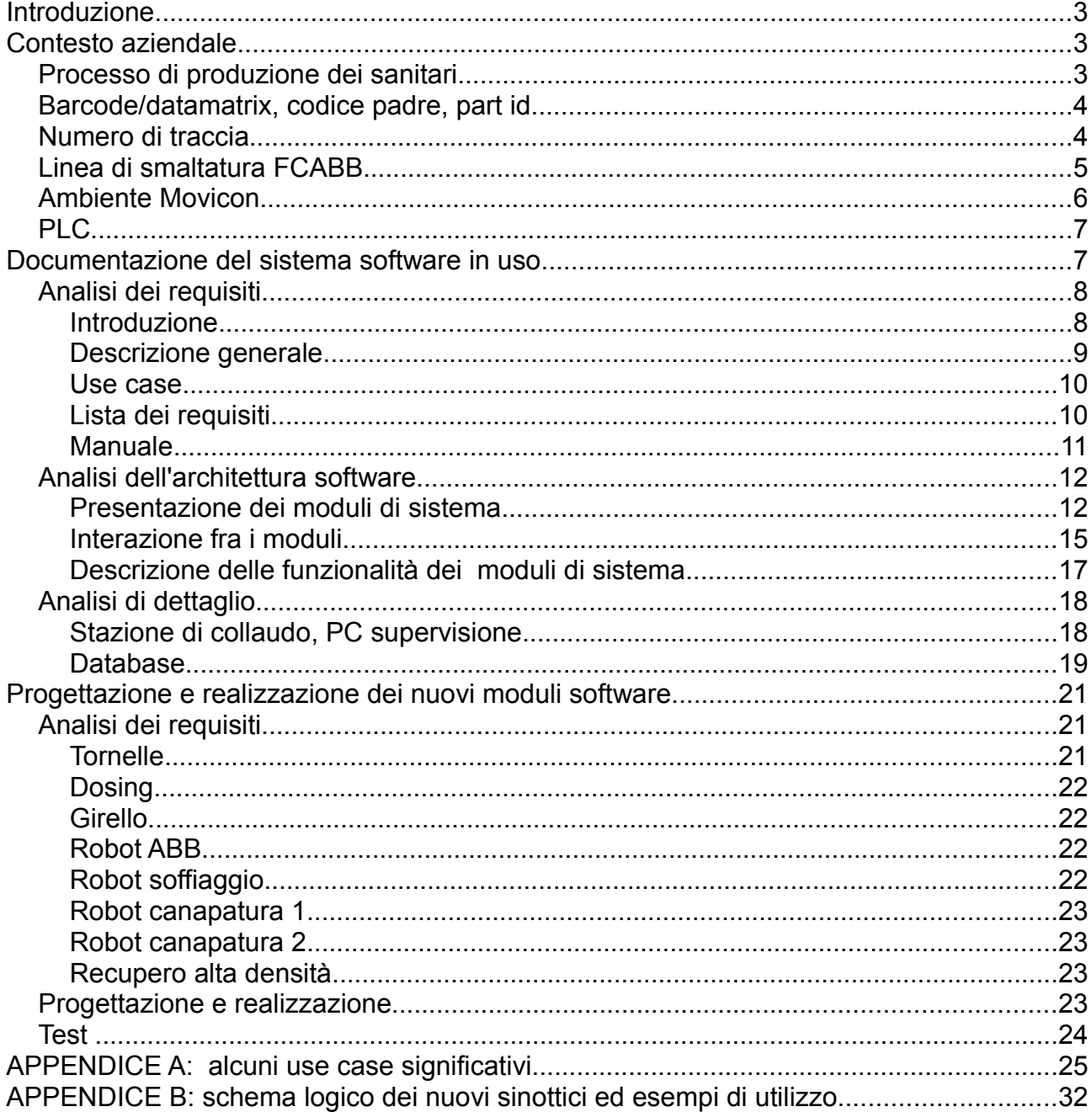

## **INTRODUZIONE**

Questa tesi è la descrizione del lavoro svolto durante un periodo di stage di 2 mesi (maggio – giugno 2008) presso l'Ideal Standard Industriale s.r.l., azienda attiva a livello internazionale nella produzione di sanitari e articoli per l'arredo bagno.

 $\_$  , and the contribution of the contribution of the contribution of the contribution of  $\mathcal{L}_\text{max}$ 

L'obiettivo dello stage è stato quello di collaborare con il personale degli uffici tecnici al fine di redigere la documentazione di un sistema software installato in una linea industriale dell'azienda e realizzare alcuni moduli di un sistema software da installare presso una nuova linea industriale.

Il lavoro è stato organizzato per fasi successive, seguendo quanto previsto nel piano di lavoro stabilito prima di iniziare l'attività.

In particolare si possono individuare 3 fasi principali:

- studio del contesto aziendale e familiarizzazione con gli strumenti utilizzati per realizzare il software, in particolare Movicon;
- documentazione del sistema software in uso;
- progettazione e realizzazione di alcuni moduli del software per la nuova linea industriale;

pertanto la tesi si articola riflettendo le fasi di lavoro sopracitate.

## **CONTESTO AZIENDALE**

Prima di poter svolgere il lavoro vero e proprio, data la natura altamente specializzata e la specificità del contesto d'uso del software da analizzare/realizzare, è stato necessario comprendere l'ambito industriale in cui esso è operativo, studiando i processi produttivi e l'organizzazione aziendale.

Lo studio del contesto aziendale è avvenuto mediante osservazione diretta delle fasi di lavorazione, colloqui col personale, interviste ai capi reparto.

L'Ideal Standard produce varie tipologie di sanitari in ceramica : vasi, lavabi, bidet, vasche per bagno, piatti doccia, sanitari per comunità (turche, orinatoi, ecc)...

## **Processo di produzione dei sanitari**

Il processo di produzione dei sanitari si articola in 4 fasi: colatura, essicazione, smaltatura, cottura.

## • **Colatura**

La materia prima (chiamata barbottina) viene inserita in stampi in gesso e pressata, così da assumere la forma del pezzo finale.

## • **Essicazione**

Il pezzo viene tolto dallo stampo e fatto passare attraverso gli essicatoi, particolari stanze all'interno delle quali la temperatura raggiunge i 70 °C. In questo modo la barbottina perde gran parte dell'acqua presente al suo interno.

 $\_$  , and the contribution of the contribution of the contribution of the contribution of  $\mathcal{L}_\text{max}$ 

#### • **Smaltatura - Finitura**

Il pezzo viene verniciato con il colore desiderato. Quindi viene applicato il logo.

#### • **Cottura**

ll pezzo entra nel forno, dove viene cotto per alcune ore ad una temperatura di  $1200 °C$ 

I processi di produzione si svolgono in diversi reparti della fabbrica, e vi sono più reparti che svolgono la stessa operazione. È quindi importante tracciare la storia di ciascun pezzo prodotto: si deve poter stabilire data e ora in cui è avvenuta ciascuna fase di lavorazione, caratteristiche e esito di ciascun processo.

I dati raccolti servono tra l'altro a valutare la produttività di ogni reparto, quella complessiva dello stabilimento e a gestire le strategie e gli ordini di produzione.

Durante le fasi di lavorazione ogni pezzo è associato a vari codici: barcode, codice padre, part id, numero di traccia.

#### **Barcode/datamatrix, codice padre, part id**

Il "barcode" è un numero intero unico e progressivo punzonato sul pezzo subito dopo la colatura. Tale numero rappresenta una sorta di "impronta digitale" che identifica univocamente il pezzo.

Il "codice padre" è una stringa di testo che identifica il tipo di sanitario in questione (tazza, piatto doccia...) e il modello (Arno dx, Alabama...).

Il "part id" è un'altra stringa di testo che identifica il colore e il tipo di finitura applicati al pezzo (bianco Dolomite, logo Ideal Standard...).

Il sistema software analizzato durante lo stage opera prevalentemente in una linea di smaltatura denominata "smalteria FCABB".

All'interno di tale linea assume valore un altro codice: il numero di traccia.

#### **Numero di traccia**

Il numero di traccia è un numero intero a 3 cifre che identifica univocamente il tipo di pezzo all'interno della linea di smaltatura. Ad esempio, il pezzo "Arno dx lavello 120" avrà un numero traccia diverso da "Alabama lavello/44".

Ogni numero traccia ha una corrispondenza 1:1 con un codice padre (fatta eccezione per i numeri traccia che identificano operazioni di manutenzione, taratura o scarto). È invece indipendente dal part id.

Ad ogni numero traccia corrisponde un programma PLC che descrive agli apparati della catena i passi automatici da compiere per produrre il pezzo in questione.

 $\_$  , and the contribution of the contribution of the contribution of the contribution of  $\mathcal{L}_\text{max}$ 

A differenza di codice padre e part id, il codice traccia non ha alcun significato al di fuori della linea di smaltatura.

## **Linea di smaltatura FCABB**

La linea automatizzata di smaltatura si occupa di applicare lo smalto (colore) ai sanitari che hanno terminato la fase di essiccatura.

La smaltatura si articola in varie fasi successive svolte in serie da specifici macchinari:

- il pezzo arriva dall'essicatoio attraverso una catena ed entra nella linea di smaltatura, dopo aver subito un'operazione di raschiatura manuale;
- un operatore esegue l'operazione di collaudo: verifica che il pezzo non sia imperfetto, stabilisce il numero di traccia (attraverso il software) e se non vi sono anomalie invia il pezzo al primo robot della catena;
- un robot "soffione" soffia aria sul pezzo, per togliere polvere e residui indesiderati;
- un robot "engobbio" applica uno strato di fondo, che servirà da base per le successive mani di colore;
- il robot 1 applica una prima mano di smalto, concentrandosi specialmente in alcuni punti;
- il pezzo entra nel primo essiccatoio, nel quale rimane alcuni minuti;
- il robot 2 applica una seconda mano di smalto;
- il pezzo transita per un secondo essiccatoio;
- il robot 3 applica l'ultima mano di smalto;
- il pezzo viene essiccato per l'ultima volta;
- il pezzo esce dalla linea di smaltatura, viene caricato manualmente su dei carrelli e viene diretto al forno per la cottura.

Le fasi automatiche del processo di smaltatura sono controllate da un PLC, che agisce in base al numero di traccia del pezzo da lavorare.

Ogni robot possiede un programma per ogni numero di traccia, che descrive le operazioni necessarie alla fabbricazione del pezzo.

Vi sono inoltre dei programmi speciali che vengono eseguiti per operazioni di servizio (peso litro, cambio colore, vuoto) o quando entrano nella catena dei pezzi difettosi, da scartare.

Il PLC si occupa di inviare il programma corretto a ciascun robot e di gestire il passaggio dei pezzi fra le diverse stazioni di produzione.

La lavorazione avviene in modo parallelo: nel caso in cui nella catena entrino in successione diversi tipi di pezzo, i 3 robot possono eseguire allo stesso tempo programmi diversi.

## **Ambiente Movicon**

Un'ampia parte del sistema software da documentare (quella che non riguarda la persistenza dei dati) è sviluppata in ambiente Movicon.

È stato quindi indispensabile studiare le caratteristiche di tale ambiente e apprenderne l'utilizzo.

 $\_$  , and the contribution of the contribution of the contribution of the contribution of  $\mathcal{L}_\text{max}$ 

Ciò è avvenuto in un primo momento attraverso la lettura di manuali d'uso introduttivi e l'esecuzione di piccoli progetti di prova; in seguito l'approfondimento è avvenuto attraverso l'analisi del software oggetto del lavoro.

Movicon è un ambiente specializzato nello sviluppo di software di SCADA (dall'inglese "*Supervisory Control And Data Acquisition*", cioè "controllo di supervisione e acquisizione dati").

Un tipico software di SCADA si interfaccia a dei computer industriali (ad esempio PLC) , sensori (termometri, manometri), attuatori (valvole, pompe) e sistemi di interazione con l'operatore (pannelli, pulsanti, indicatori, spie...), permettendo di monitorare e pilotare il funzionamento dell'intero sistema.

Movicon comprende un'IDE per programmatori e diversi interpreti che permettono di eseguire i progetti su diverse piattaforme (Windows, Windows-CE).

Un progetto Movicon è costituito da un insieme di variabili, sinottici, script, allarmi, eventi.

I tipi delle variabili Movicon sono analoghi ai tipi primitivi dei linguaggi di programmazione più usati.

È possibile definire array e tipi di dato strutturati (che non vengono tuttavia usati nel progetto analizzato).

Le variabili possono riflettere il valore di un indirizzo di input/output di un PLC, sul quale è possibile settare i permessi di lettura/scrittura; possono inoltre essere condivise in networking, in modo che il loro valore sia accessibile (e anche modificabile) in modo concorrente da più di un programma Movicon.

I sinottici sono pagine grafiche. Il loro scopo "naturale" è visualizzare e modificare in tempo reale i parametri delle macchine industriali supervisionate, visualizzando simboli, spie, manometri, animazioni, ecc... sostituendo i comuni pannelli elettrici di controllo. Tuttavia possono essere creati sinottici con aspetto e funzionalità analoghe a quelle delle GUI dei comuni programmi per PC.

Gli script vengono definiti nel linguaggio VBScript. Servono ad aggirare le limitazioni naturali di un software di SCADA, e offrono flessibilità all'ambiente di sviluppo. Nel progetto analizzato vengono utilizzati principalmente per l'interfacciamento con i database.

Gli allarmi vengono definiti come vincoli posti su delle variabili.

Quando un vincolo non viene rispettato si scatena l'allarme, e viene eseguita la routine definita nell'handler dell'allarme.

Visto che le situazioni critiche che si possono verificare nella linea di smaltatura sono gestite a livello di PLC, gli allarmi definiti non sono stati implementati (è stato definito il nome dell'allarme, ma non i vincoli sulle variabili e il comportamento da tenere).

 $\_$  , and the contribution of the contribution of the contribution of the contribution of  $\mathcal{L}_\text{max}$ 

Il codice prodotto dall'IDE e interpretato dal runtime è una collezione di pagine xml, che all'occorrenza possono essere visualizzate.

## **PLC**

Data la particolarità dei computer utilizzati nel campo dell'automazione industriale, è stato indispensabile acquisire alcune nozioni di base su di essi.

Tali nozioni sono state ottenute in particolare attraverso la partecipazione ad alcune lezioni di un corso di aggiornamento che l'azienda ha istituito per il proprio personale tecnico.

Il PLC (Programmable Logic Controller) è un computer specializzato nella gestione di processi industriali.

Esso è un computer a tutti gli effetti, dotato di CPU, memoria e porte di comunicazione. Tipicamente viene collegato a delle schede di ingresso e uscita digitali e analogiche. Tali schede forniscono l'interfacciamento a sensori e interruttori e permettono di pilotare degli attuatori. I registri di memoria del PLC e le porte di input/output vengono indirizzate tramite indirizzi in formato binario.

Il PLC esegue in loop un programma scritto in un apposito linguaggio (AWL). Ad ogni iterazione viene letto il valore delle variabili di input, viene svolta l'elaborazione vera e propria e i nuovi valori di output vengono scritti nelle apposite variabili.

Il PLC è dotato inoltre di periferiche di comunicazione con altri PLC o PC di supervisione, attraverso connessioni e protocolli standard come TCP/IP, RS232/Profibus.

## **DOCUMENTAZIONE DEL SISTEMA SOFTWARE IN USO**

Dopo aver preso confidenza con il contesto aziendale e gli strumenti usati nello sviluppo software, l'attività di stage è proseguita analizzando il sistema software in uso e scrivendo la relativa documentazione.

L'analisi del software è stata effettuata seguendo una strategia di scomposizione di tipo top-down, articolando il lavoro in fasi successive.

Tali fasi analizzano il sistema ad un livello di astrazione via via minore e prevedono la redazione di documenti che ricalcano quelli prodotti nei processi di sviluppo tipici dell'ingegneria del software.

Esse sono : analisi dei requisiti, analisi dell'architettura software, analisi di dettaglio.

## **Analisi dei requisiti**

L'analisi dei requisiti considera il software dal punto di vista dell'utente finale; ha come obiettivi l'individuazione delle funzionalità offerte dal sistema, la definizione dei requisiti ai quali risponde e la stesura del manuale d'uso.

 $\_$  , and the contribution of the contribution of the contribution of the contribution of  $\mathcal{L}_\text{max}$ 

L'analisi è stata effettuata mediante osservazione diretta dell'utilizzo del software presso la linea di montaggio, interviste agli operatori addetti all'uso ed esperimenti eseguiti su un'installazione su pc locale del sistema.

Il Documento "Analisi dei requisiti" contiene una descrizione del sistema software, delle sue funzionalità e dell'ambiente operativo.

Prosegue con l'analisi dei casi d'uso del prodotto tramite diagrammi use case e con l'elenco dei requisiti del prodotto.

Tale documento aiuta i responsabili aziendali a determinare con precisione le funzionalità offerte dal software, permettendo loro di ottimizzare la gestione dei compiti da assegnare al personale.

È utile inoltre a individuare eventuali carenze, o funzionalità che sarebbe desiderabile avere.

Viene così facilitata la manutenzione e la realizzazione di moduli aggiuntivi.

Il documento è articolato in 4 sezioni : introduzione, descrizione generale, use case, lista dei requisiti.

Viene di seguito riassunto il contenuto delle sezioni.

#### **Introduzione**

Nell'introduzione vengono specificati gli scopi del documento e del prodotto, e vengono descritti gli allegati.

Lo scopo del prodotto è fornire un sistema software per il controllo di supervisione e l'acquisizione dati in una linea di smaltatura di sanitari automatizzata.

Tale sistema permette di acquisire dati sul pezzo in transito nella linea di smaltatura mediante la lettura di un codice a barre e/o un datamatrix, verificare e correggere errori di lettura del codice a barre, inviare le informazioni sui pezzi ai robot che effettuano la smaltatura, visualizzare e modificare le attività da far svolgere ai robot della linea, archiviare e visualizzare in varie forme i dati dei pezzi transitati nella linea in un intervallo di tempo desiderato.

Gli allegati sono 4: descrizione della linea di smaltatura, descrizione dell'infrastruttura hardware, glossario, manuale utente.

#### **Descrizione generale**

In questa sezione vengono descritte in modo generale le funzionalità del prodotto; inoltre vengono specificati il contesto d'uso e le caratteristiche degli utenti.

 $\_$  , and the contribution of the contribution of the contribution of the contribution of  $\mathcal{L}_\text{max}$ 

Il prodotto viene utilizzato all'interno della ditta Ideal Standard (stabilimento di Trichiana) e prevede 4 principali tipologie di utenti: operatori addetti al collaudo dei pezzi provenienti dall'essicatoio, operatore capo turno, operatori addetti al carico dei carri al termine della linea di smaltatura, responsabili della produzione.

Gli operatori sono operai che hanno ricevuto un addestramento all'uso del software. Ai responsabili della produzione, che consultano le pagine web di report, è richiesta una minima confidenza nell'uso di personal computer e nella navigazione in rete. Vengono comunque resi disponibili i manuali d'uso del software.

Le funzionalità del prodotto si possono riassumere in 5 sottoinsiemi, utilizzati da tipologie diverse di utenza.

## ● **Stazione di collaudo**

L' operatore addetto al collaudo legge, attraverso apposite periferiche, il codice a barre o il datamatrix punzonato sul pezzo in entrata nella linea di smaltatura. Quindi verifica che le informazioni ricavate dal codice a barre attraverso il software effettivamente corrispondano alle caratteristiche del pezzo presente nella linea di montaggio e corregge eventuali errori.

A questo punto può mandare in produzione il pezzo, inviando in modo automatico le istruzioni corrette al PLC che governa i robot verniciatori.

Può inoltre visualizzare e modificare i dati relativi ai pezzi nella coda d'ingresso del primo robot, in modo da prevenire l'esecuzione di programmi di verniciatura errati. Il software permette di tenere traccia in ogni momento dell'operatore addetto al collaudo e del colore in linea.

#### ● **Informazioni sui pezzi nella linea e sinottici**

Gli operatori addetti alla supervisione di ciascun robot possono visualizzare la coda dei pezzi in entrata relativa a ciascun robot e modificarla, in modo da correggere eventuali errori commessi dall'operatore della stazione di collaudo.

#### ● **PC di supervisione**

L'operatore capo turno o un altro operatore autorizzato ha il controllo dei processi che si verificano nella linea di smaltatura.

In particolare può visualizzare la coda dei pezzi in entrata relativa a ciascun robot, modificarla e vedere il registro degli ultimi pezzi prodotti.

#### ● **Memorizzazione su database**

Tutti i dati memorizzati vanno inseriti in un database, per essere successivamente consultati.

## ● **Creazione di report riassuntivi in una pagina web**

cambi colore, totale carrelli vuoti.

Il responsabile visualizza una pagina web in cui viene riportata una tabella contenente i dati acquisiti dal sistema (ora, numero traccia, colore...) É possibile selezionare l'intervallo di tempo (al massimo 7 giorni) da monitorare e visualizzare le informazioni associate. Inoltre i dati possono essere ordinati per data o per tipologia; si possono visualizzare dati sugli scarti e rapporti su: totale pezzi, totale pezzi scartati, totale colorato, totale colore Bianco Dolomite, totale no barcode, totale pesi litro, totale

 $\_$  , and the contribution of the contribution of the contribution of the contribution of  $\mathcal{L}_\text{max}$ 

#### **Use case**

In questa sezione del documento vengono presentati i diagrammi use case che tracciano le varie situazioni di utilizzo del software, descrivendoli nel dettaglio.

La descrizione di ogni use case comprende 5 voci: sommario, attori coinvolti, precondizioni, descrizione, postcondizioni.

Nell'appendice B sono presentati, a titolo esemplificativo, alcuni fra gli use case più significativi.

#### **Lista dei requisiti**

La lista dei requisiti consiste nell'elenco dei requisiti ai quali il software risponde. I requisiti vengono divisi in 3 insiemi: requisiti funzionali, requisiti di qualità, requisiti d'ambiente.

## **Requisiti funzionali**

- Leggere attraverso apposite periferiche il codice a barre o il datamatrix punzonato sul pezzo presente
- Estrapolare dal codice a barre informazioni tecniche relative al pezzo (numero di traccia, codice padre, tipo di finitura)
- Visualizzare su un pannello le informazioni relative al pezzo estrapolate dal codice a barre
- Permettere all'utente di confermare i dati estrapolati oppure di correggerli
- Permettere all'utente di confermare i dati
- Permettere all'utente di correggere i dati scegliendo il numero di traccia da un elenco
- Permettere all'utente di correggere i dati digitando il numero di traccia corretto e selezionando la finitura corretta
- Visualizzare sul pannello gli ordini di produzione relativi al pezzo in questione: numero di pezzi da produrre, colore, numero di pezzi prodotti
- Inviare il numero di traccia confermato al PLC che controlla il robot che effettua la smaltatura
- Permettere di modificare in ogni momento il numero di traccia relativo ad un pezzo già in lavorazione, in modo da prevenire l'esecuzione di un programma sbagliato da parte di un robot
- Visualizzare su dei monitor la coda dei pezzi presenti in entrata ed in uscita da ciascuno stadio di lavorazione (engobbio, robot 1,2,3, essiccatoi)

• Visualizzare su 3 pannelli (uno per ogni robot) la coda dei pezzi in entrata nel relativo robot, con la possibilità di modificare il numero di traccia attraverso questi pannelli

 $\_$  , and the contribution of the contribution of the contribution of the contribution of  $\mathcal{L}_\text{max}$ 

- Permettere l'inserimento di numeri di traccia relativi ad operazioni speciali quali scarto, peso litro, cambio colore, vuoto
- Visualizzare su dei pannelli informazioni intermedie sul processo di smaltatura
- Visualizzare informazioni relative ai bidoni di colore presenti nella linea
- Tenere traccia di ogni pezzo entrato nella linea
- Permettere il cambio dell'operatore addetto alla linea attraverso la lettura di un codice a barre o la selezione da un elenco
- Tenere traccia degli operatori addetti alla linea in ogni momento
- Inserire i dati acquisiti nel database aziendale
- Visualizzare i dati sulla storia di ciascun pezzo transitato per la linea di smaltatura in una pagina web, ordinandoli per data o tipologia o visualizzando solamente gli scarti
- Visualizzare un report web che riporti dati come: totale pezzi, totale pezzi scartati, totale colorato, totale colore Bianco Dolomite, totale no barcode, totale pesi litro, totale cambi colore, totale carrelli vuoti in un intervallo di tempo scelto.

## **Requisiti di qualità**

- Tutti i dispositivi utilizzati devono essere collegati alla rete informatica aziendale
- La linea deve continuare a funzionare e ad acquisire e memorizzare i dati dei pezzi anche in caso di problemi alla rete aziendale
- La linea deve continuare a produrre anche in caso di caduta della rete interna alla smalteria e di contemporaneo blocco del PC di supervisione
- Il software deve avere vari diversi livelli di accesso: utente e amministratore, protetti tramite password
- L'interfaccia deve avere buoni tempi di reazione

## **Requisiti d'ambiente**

- L'interfaccia verso l'operatore deve essere su un pannello di tipo Vipa WindowsCE
- La parte relativa all'acquisizione dati, controllo e supervisione deve essere realizzata in ambiente Progea Movicon
- Il sistema deve salvare i dati in un database aziendale installato su un Server.

## **Manuale**

Dopo aver redatto il documento "Analisi dei requisiti", il lavoro è proseguito realizzando 2 manuali d'uso del software: quello relativo al software "Stazione di montaggio", quello relativo al software "PC Supervisione".

I manuali sono rivolti agli utilizzatori finali del software;

I manuali sono stati realizzati tramite un software specializzato nella creazione di guide in linea (PaperKiller) e distribuiti in formato "chm".

L'aspetto grafico e l'impostazione delle pagine dei manuali ricalcano il "*look and feel*" dei programmi originali.

 $\_$  , and the contribution of the contribution of the contribution of the contribution of  $\mathcal{L}_\text{max}$ 

È possibile leggere il manuale in modo sequenziale (una pagina dopo l'altra), oppure navigare fra le pagine interagendo con gli elementi grafici e i link presenti, in maniera analoga a quanto avverrebbe usando il programma in questione.

Il sito web di riportistica ha un'interfaccia estremamente semplice e auto esplicativa, pertanto si è ritenuto superfluo realizzarne il manuale.

## **Analisi dell'architettura software**

L'analisi dell'architettura software ha interessato le componenti costitutive del sistema software.

Il sistema è stato suddiviso in 6 moduli: "Stazione Collaudo", "PC Supervisione", "Database PC di Supervisione", "Database Trichiana 36", "Database Oracle", "Web Server".

Sono state studiate le caratteristiche e funzionalità messe a disposizione dai moduli, le loro interazioni con il resto del sistema e il loro deployment.

La fase di analisi dell'architettura software ha portato alla redazione del documento "specifica tecnica".

Il documento è utile agli sviluppatori software: le informazioni in esso contenute facilitano la manutenzione e l'integrazione di nuovi moduli, allungando quindi la durata del ciclo di vita del software.

Il documento presenta 3 parti fondamentali: presentazione dei moduli di sistema, interazione fra i moduli, descrizione delle funzionalità dei moduli.

## **Presentazione dei moduli di sistema**

In questa sezione vengono presentate le macro unità costitutive del sistema software.

I componenti vengono mostrati dapprima attraverso uno schema di deployment, quindi descritti in maniera testuale.

Di seguito viene riportato uno schema raffigurante i dispositivi hardware e le componenti software installati su essi (nello schema per componenti è da intendersi istanze di programmi installati)

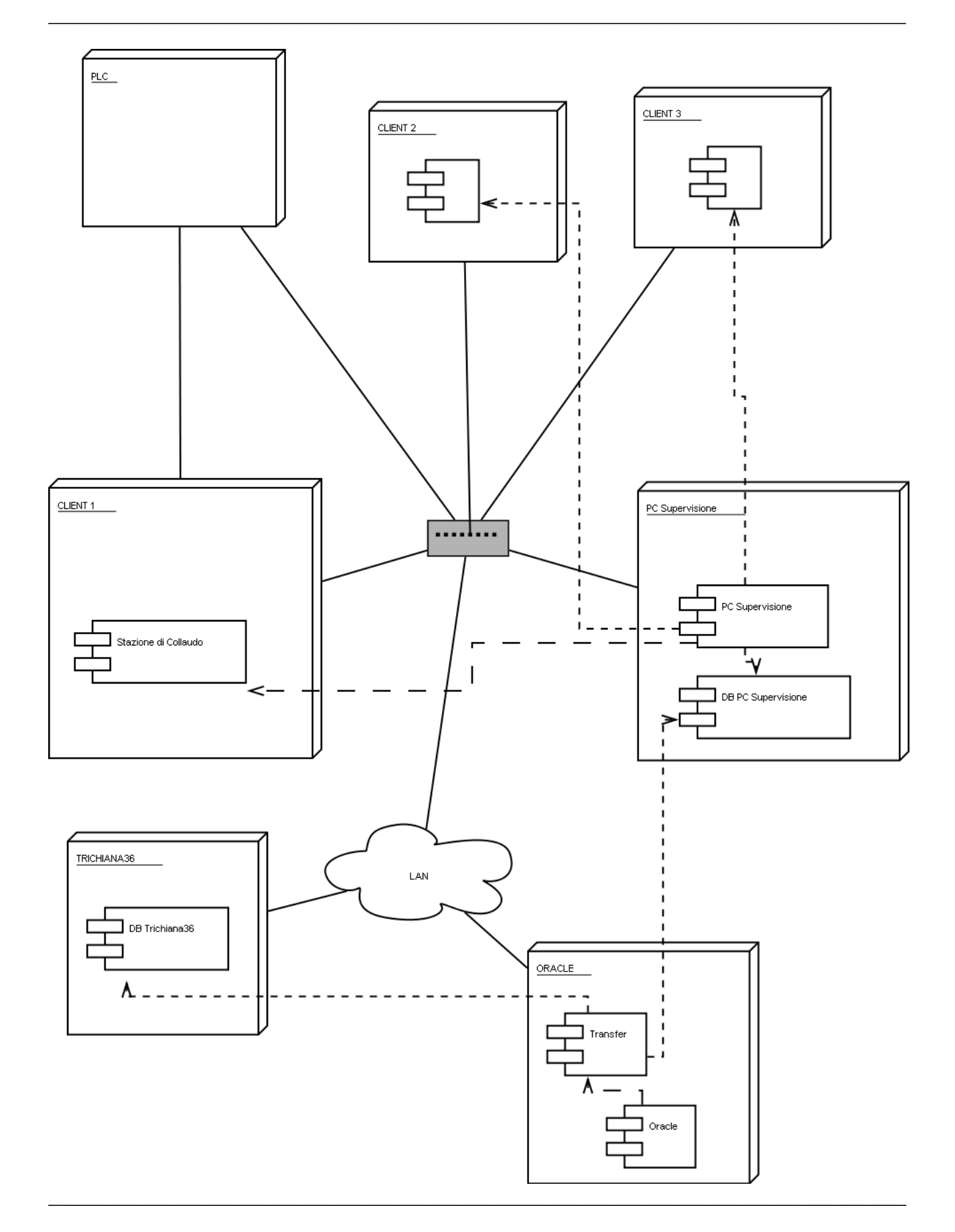

# $13 / 37$

## **Stazione di collaudo**

Il software "Stazione di collaudo" è un programma realizzato in Movicon; ne sono installate 3 istanze (1 per pannello ) nei 3 pannelli della linea (tablet PC).

Questo modulo fornisce l'interfaccia utente per le funzionalità di lettura e verifica del barcode) e gestisce la comunicazione con il PLC.

 $\_$  , and the contribution of the contribution of the contribution of the contribution of  $\mathcal{L}_\text{max}$ 

Il modulo è dipendente dal Modulo "PC Supervisione".

Comunica a livello logico con "PC Supervisione" e PLC attraverso il meccanismo di condivisione delle variabili proprio di Movicon.

## **PC Supervisione**

Il Software "PC Supervisione" è altresì realizzato in Movicon; ne è installata un'istanza nel PC di Supervisione.

Il programma si occupa principalmente della decodifica dei codici a barre letti attraverso "Stazione di collaudo" e dello scambio di dati con i vari database.

Questo modulo funziona da appoggio a "Stazione di collaudo", ed è reso necessario dal fatto che le risorse offerte dai pannelli nel quale gira il software di collaudo non sono sufficienti a fornire tutte le funzionalità richieste (in particolare l'accesso ai database è limitato).

## **Database nel PC di Supervisione**

Nel PC di Supervisione risiede un database, che utilizza MSDB SQL Server 2000 come DBMS.

Contiene diverse tabelle e si occupa di svariate funzioni. In particolare mantiene la storia dei pezzi prodotti di recente, memorizzando la corrispondenza tra codice padre (il modello) e codice a barre (l'istanza specifica) del pezzo.

Memorizza la corrispondenza fra codice padre e numero traccia e funge da buffer per l'inserimento di dati aggiornati nel database Oracle.

Ad intervalli regolari (ogni notte) la tabella dello storico dei pezzi viene aggiornata attraverso il server Trichiana 36.

## **Database in Trichiana 36**

Il Database in Trichiana 36 è realizzato in MS SQL Server 2005.

Tiene traccia dei pezzi prodotti in tutta l'azienda negli ultimi 60 giorni.

Ad intervalli regolari (15 minuti) viene aggiornato con i dati inseriti nel database del PC di supervisione (tramite lo strumento Transfer nel server Oracle).

Ogni notte viene aggiornato con i dati recenti inseriti nel server Oracle.

Può venire consultato dal software "PC Supervisione" in caso di problemi al database nel PC di Supervisione.

Serve come fonte dei dati per il sito web di riportistica.

## **Database Oracle**

Il database Oracle risiede in un server dedicato e gestisce i dati raccolti in più stabilimenti. È la principale fonte di dati dell'azienda. I dati presenti negli altri database dipendono dal contenuto di questo database.

#### **Interazione fra i moduli**

In questa sezione vengono descritte le interazioni più rilevanti che avvengono fra i moduli del software in risposta ad alcuni eventi.

 $\_$  , and the contribution of the contribution of the contribution of the contribution of  $\mathcal{L}_\text{max}$ 

Le interazioni sono descritte attraverso diagrammi UML (diagrammi di sequenza) accompagnati da spiegazioni testuali.

## **Evento di lettura del barcode**

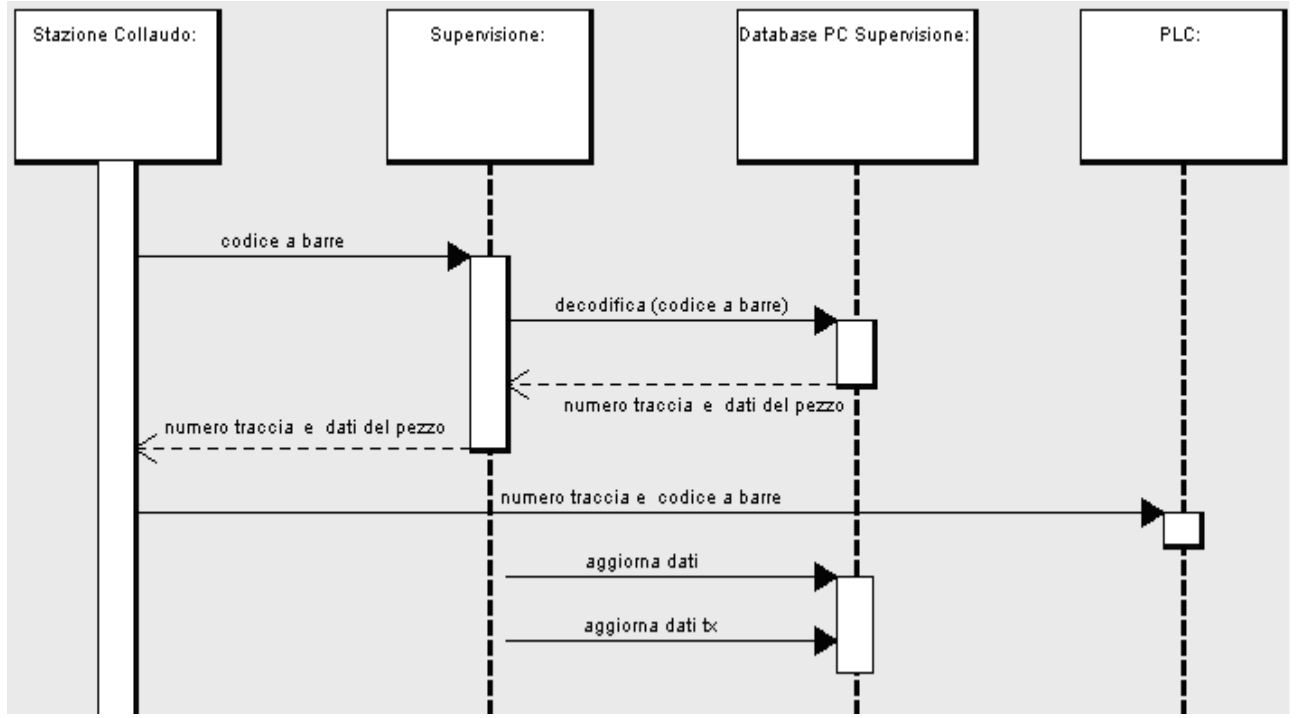

*Disegno 1: diagramma di sequenza - lettura barcode*

- Stazione di collaudo inserisce il valore del codice a barre letto in una variabile condivisa
- Supervisione reagisce al cambiamento del valore della variabile condivisa e avvia il processo di decodifica barcode
- Supervisione interroga il database nel PC di Supervisione per trovare la corrispondenza fra codice a barre e codice padre
- Supervisione interroga il database nel PC di Supervisione per trovare la corrispondenza fra codice padre e numero traccia; quindi aggiorna le informazioni relative al codice traccia ( in variabili condivise fra Supervisione e Collaudo)
- Le informazioni relative al codice traccia vengono visualizzate sul pannello di collaudo
- In caso di errori la selezione manuale del codice traccia è affidata ad un piccolo database presente nel Pannello di collaudo
- Il codice traccia viene comunicato al PLC che coordina il lavoro dei robot

• Il database nel PC di supervisione viene aggiornato; in particolare vengono aggiornate la tabella nel database dello storico locale e la tabella che verrà esportata automaticamente nel database Oracle.

 $\_$  , and the contribution of the contribution of the contribution of the contribution of  $\mathcal{L}_\text{max}$ 

## **Sincronizzazioni fra il database PC di supervisione, Trichiana 36 e Oracle.** Nei diagrammi di sequenza relativi alle sincronizzazioni fra database, le frecce rappresentano il flusso di dati

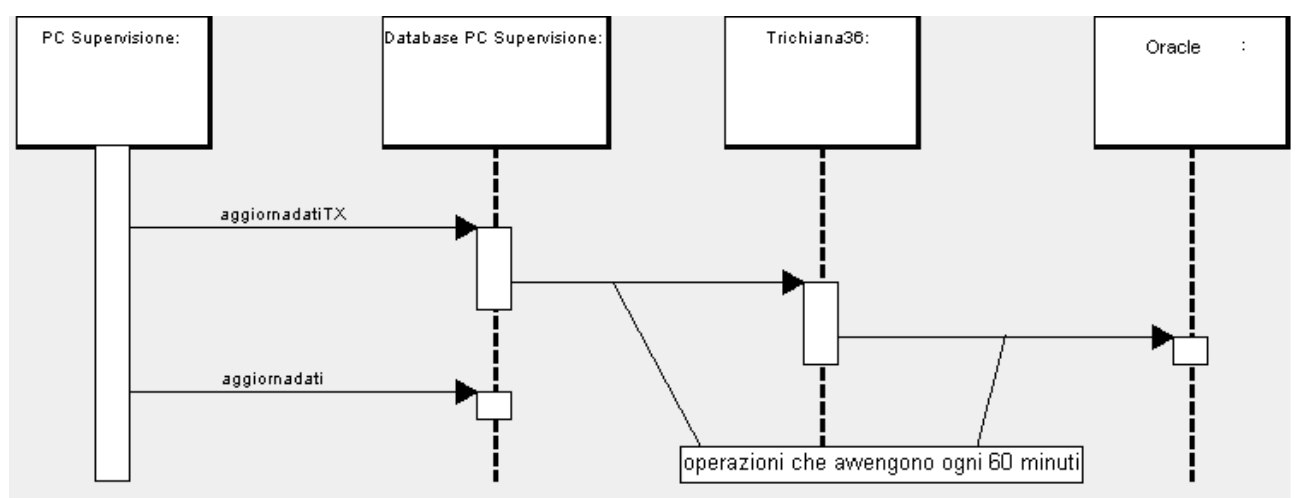

*Disegno 2: diagramma di sequenza - sincronizzazione fra il database PC di supervisione, Trichiana36 e Oracle.*

- Ad ogni lettura di barcode vengono aggiornate delle tabelle nel database del PC di Supervisione, come descritto al punto precedente
- Ogni 60 minuti i dati nella tabella ExportTranxfer del database PC Supervisione vengono trasferiti nel server Trichiana 36, e da qui al database Oracle .

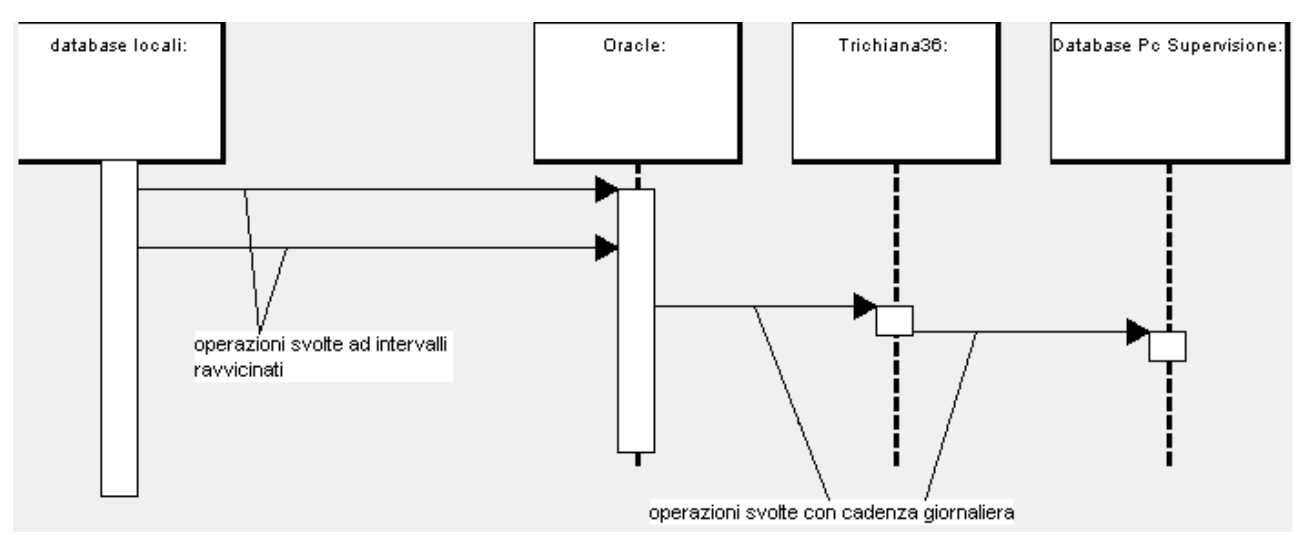

## **Sincronizzazioni dal database Oracle al resto del sistema**

 $\_$  , and the contribution of the contribution of the contribution of the contribution of  $\mathcal{L}_\text{max}$ 

*Disegno 3: diagramma di sequenza - sincronizzazioni dal database Oracle al resto del sistema*

- Il database Oracle raccoglie i dati provenienti dai vari reparti dell'azienda.
- Una volta al giorno i dati relativi agli ultimi 60 giorni di produzione vengono trasferiti dal database Oracle a Trichiana 36, quindi da Trichiana 36 al database del PC di supervisione.

## **Descrizione delle funzionalità dei moduli di sistema**

In questa sezione vengono descritti più nel dettaglio i principali elementi architetturali e le funzionalità offerte da ciascun modulo.

In particolare, per quanto riguarda i moduli realizzati in Movicon ("PC Supervisione" e "Stazione di Collaudo"), sono descritte le caratteristiche e la funzione di sinottici, insiemi di variabili, script, eventi, allarmi.

Gli elementi che costituiscono i moduli sono stati presentati in un diagramma e quindi illustrati attraverso una descrizione testuale.

I diagrammi disegnati per descrivere i moduli realizzati in Movicon sono ispirati ai diagrammi delle classi UML.

Viste le peculiarità dell'ambiente di sviluppo Movicon (che non è un linguaggio ad oggetti) è stato necessario apportare delle variazioni rispetto allo standard UML.

Dato che non esistono (e non si prevede che esisteranno) strumenti per la generazione automatica del codice, ciò non comporta particolari problemi. In ogni caso si è cercato di rendere gli schemi il più possibile chiari.

Nei diagrammi delle classi relativi ai programmi Movicon quindi

- •I programmi Movicon sono modellati come packages UML
- •I sinottici Movicon sono modellati come classi UML
- •Le variabili Movicon sono modellate come campi dati statici di una classe

astratta. Le classi astratte che contengono le variabili seguono l'organizzazione logica delle variabili all'interno del programma •Gli script vbs sono modellati come metodi statici di una classe astratta.

 $\_$  , and the contribution of the contribution of the contribution of the contribution of  $\mathcal{L}_\text{max}$ 

Le basi di dati sono state invece modellate attraverso diagrammi ER.

## **Analisi di dettaglio**

Questa fase di lavoro ha avuto lo scopo di definire in dettaglio l'architettura software , studiando il sistema a livello di codice.

L'analisi di dettaglio ha portato alla redazione del documento "Definizione di Prodotto", finalizzato a raffinare la descrizione del sistema data nel documento "Specifica Tecnica" elencando in modo preciso ed esaustivo tabelle di database, variabili, sinottici, script, eventi, allarmi di ciascun modulo.

Anche il documento "Definizione di Prodotto" è suddiviso in 3 sezioni: Stazione di collaudo, PC Supervisione, Database.

#### **Stazione di collaudo, Pc Supervisione**

In queste sezioni del documento sono stati descritti dettagliatamente i sinottici, gli script , gli eventi e gli allarmi dichiarati nei moduli realizzati in Movicon.

A titolo di esempio viene qui riportata una porzione di documento relativa al sinottico "registro robot 1"

## •Robot1\_REG **Descrizione**  Visualizza il registro dei pezzi in transito nelle stazioni: Riconoscimento, Ingresso\_spolvero, Spolvero, Engobbio, mostrando il valore attuale delle rispettive variabili. Non ne permette la modifica **Variabili utilizzate** Engobbio, Robot 1 mano, Uscita R1, Posizione0 1 **Script lanciati** Nessuno **Sinottici lanciati** 1\_EngoSpoco\_REG **Eventi** Nessuno

Di seguito viene riportata la descrizione dell'evento "aggiorna descrizione fine linea" così come è stata inserita nel documento

#### •**Aggiorna descr fine linea**

## **Condizioni**

Variabile Comandi da PLC.4 (cambio valore)

## **Azione**

Lancia script DescrizioniFineLinea

La lista delle variabili utilizzate nei programmi Movicon è stata ricavata dai files di progetto (che sono tutti in xml) attraverso una trasformata xslt scritta ad hoc.

 $\_$  , and the contribution of the contribution of the contribution of the contribution of  $\mathcal{L}_\text{max}$ 

Vengono riportate a titolo esemplificativo alcune variabili appartenenti al modulo "PC SUPERVISIONE"

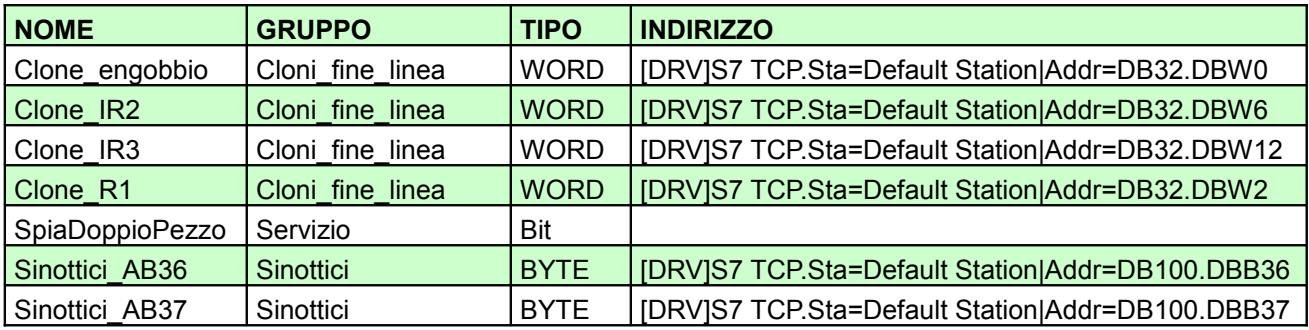

La documentazione di dettaglio degli script non è stata inserita nel documento; si è ritenuto più utile ed agevole commentare direttamente il codice VBScript.

## **Database**

Per quanto riguarda il database sono state inserite nel documento le tabelle riassuntive (generate automaticamente dal dmbs) riportanti nome e dominio di ogni colonna, e la descrizione testuale della funzione delle colonne di ciascuna tabella.

Vengono qui riportate alcune tabelle descrittive, e la descrizione testuale relativa alla tabella "AssCodiciTracceSmalterie"

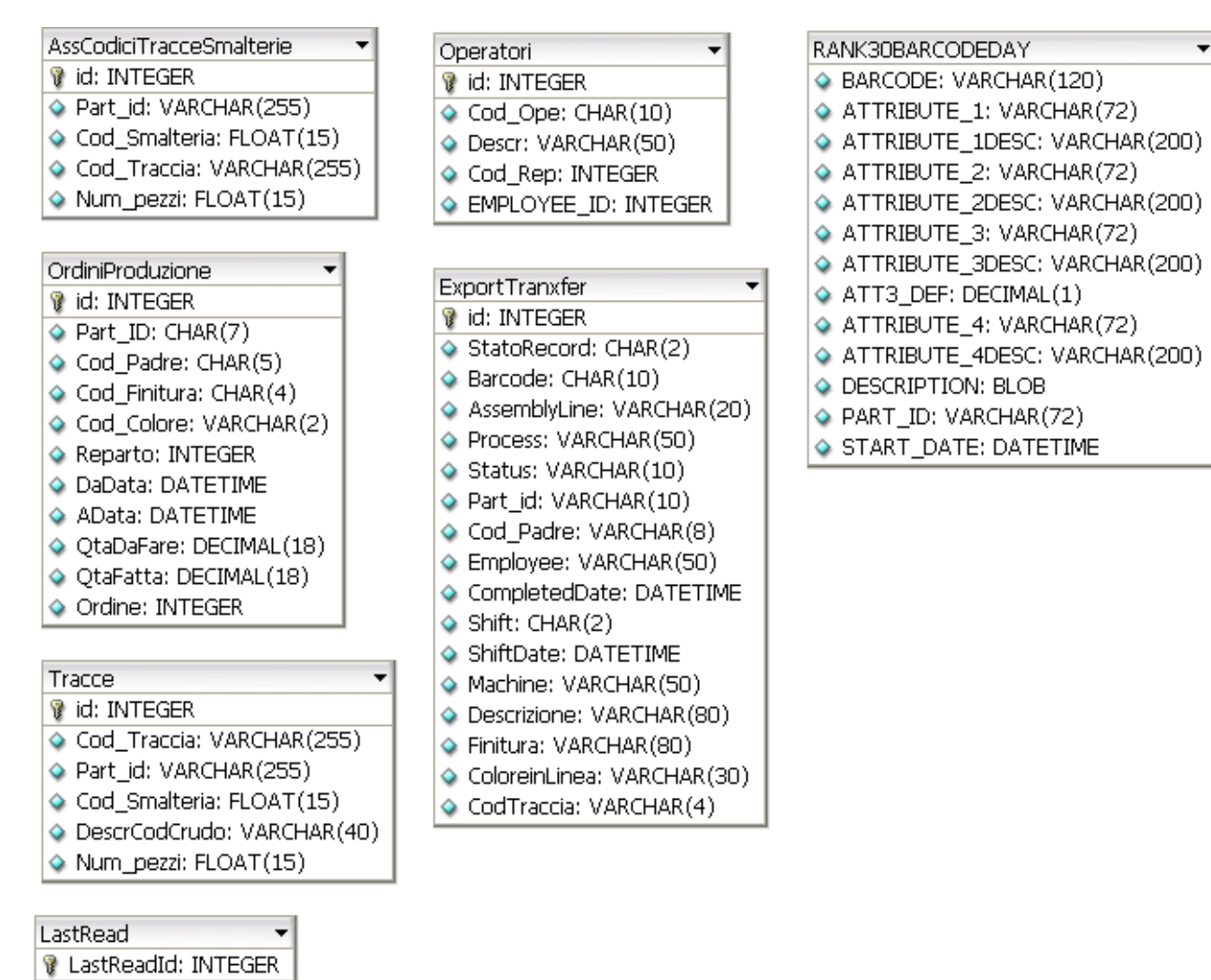

 $\_$  , and the contribution of the contribution of the contribution of the contribution of  $\mathcal{L}_\text{max}$ 

· dataora: DATETIME

*Disegno 4: alcune tabelle descrittive relative ai database*

## **AssCodiciTracceSmalterie**

 **id**: int Non Null numero assegnato automaticamente dal sistema **Part\_id** : varchar (255) codice padre del pezzo **Cod\_Smalteria** : float codice identificativo della smalteria (3 per la smalteria ABB) **Cod\_Traccia**: varchar (255) numero di traccia **Num\_pezzi**: float numero di pezzi di questo tipo che entrano simultaneamente nella catena

## **PROGETTAZIONE E REALIZZAZIONE DI ALCUNI MODULI DEL SOFTWARE PER LA NUOVA LINEA INDUSTRIALE**

La terza fase dello stage è consistita nella realizzazione di alcuni moduli di interfaccia grafica (sinottici) da inserire nel sistema software per l'acquisizione dati e il controllo di supervisione della linea di smaltatura denominata "R90".

 $\_$  , and the contribution of the contribution of the contribution of the contribution of  $\mathcal{L}_\text{max}$ 

La linea R90 è molto simile per finalità e modo di operare alla linea di smaltatura FCABB. In particolare è composta da 42 piatti girevoli (chiamati tornelle) che transitano a rotazione nelle 42 stazioni di produzione.

Al momento dello stage, R90 era in funzione con un vecchio sistema software di gestione, che andava riscritto da capo a causa dell'incompatibilità con nuovi macchinari, dell' l'impossibilità di trovare hardware di ricambio su cui farlo girare e della non disponibilità del codice sorgente per effettuare delle modifiche.

È stato quindi necessario effettuare una sorta di "porting" del sistema installato presso la linea FCABB adattandolo alla realtà della nuova linea industriale. L' attività di stage ha così affrontato lo sviluppo di alcune pagine grafiche di questo software.

In particolare sono state realizzati 6 sinottici da visualizzare su pannelli Vipa WinCE:

- sinottico tornelle
- sinottico macchina di Dosing
- sinottico girello
- sinottico robot ABB
- sinottico recupero alta densità
- sinottico canapatura1- canapatura2

## **Analisi dei requisiti**

La progettazione di ciascun sinottico è stata preceduta da una fase di studio delle macchine da rappresentare.

Lo studio è stato mirato ad individuare per ciascuna macchina un insieme di proprietà significative da rappresentare nel rispettivo sinottico.

Le caratteristiche da rappresentare sono state determinate attraverso interviste ai responsabili dell'area tecnica e ai capi-reparto.

Tali caratteristiche significative sono state definite nel documento "analisi dei requisiti R90", mediante spiegazioni testuali e diagrammi use-case.

Vengono qui riportati alcuni dei punti salienti individuati tramite l'analisi dei requisiti.

## **Tornelle**

Il sinottico deve mostrare una descrizione visuale dell'intera linea di smaltatura, indicando il numero traccia del pezzo presente in ciascuna stazione di produzione.

Deve venir visualizzato il circuito delle stazioni di produzione, rappresentato da 42 circoli disposti ad ellisse.

 $\_$  , and the contribution of the contribution of the contribution of the contribution of  $\mathcal{L}_\text{max}$ 

All'interno di ogni circolo viene visualizzato il numero traccia del pezzo presente sulla tornella.

## **Dosing**

Nella linea di smaltatura R90 vi sono 2 macchine "dosing", installate in corrispondenza dei robot "Robot 1 mano" e "Robot 2 mano".

Il dosing si occupa di dosare il colore, inviando al robot verniciatore la giusta quantità di smalto.

È composto di due serbatoi di colore (per gestire 2 diversi colori), un densimetro e una serie di valvole che regolano il passaggio di smalto, aria e acqua fra le varie parti della macchina.

Il Sinottico deve mostrare una descrizione visuale schematica della macchina di dosing. In particolare vanno evidenziati i 2 serbatoi di vernice (A e B) , le 14 valvole (7 per serbatoio) e le 2 pompe che caricano i serbatoi di vernice.

Vanno indicati i valori di pressione dei 2 serbatoi, la portata e la densità rilevate dal densimetro, il livello di vernice presente in ciascun serbatoio.

Il colore delle valvole/pompe visualizzate nel sinottico deve riflettere lo stato delle variabili corrispondenti: verde se la valvola è aperta, rosso se è chiusa.

Il livello di colore rappresentato nei serbatoi deve rispecchiare graficamente il livello reale.

## **Girello**

Il girello serve a ruotare le tornelle a scatti di 90°, permettendo la verniciatura del pezzo su tutti i lati.

Il sinottico "girello" deve mostrare una descrizione visuale schematica di un girello. In particolare vanno evidenziati lo stato di moto del motoriduttore, lo stato della frizione, dell'attuatore elettropneumatico, del proximity di allineamento, il blocco girello a 270°, lo stato di rotazione della tornella, lo stato di apertura delle porte della postazione.

## **Robot ABB**

Il sinottico deve mostrare una descrizione visuale schematica di un robot di smaltatura. In particolare vanno evidenziate le valvole e la pompa in entrata nel collettore e lo stato del robot.

Il colore delle valvole/pompe visualizzate nel sinottico deve riflettere lo stato delle variabili corrispondenti: verde se la valvola è aperta, rosso se è chiusa.

Lo stato del robot va visualizzato graficamente, mostrando quando è attivo lo spruzzo attraverso un'animazione.

## **Robot soffiaggio**

Il sinottico deve mostrare una descrizione visuale schematica del robot di soffiaggio. In particolare vanno evidenziati lo stato del girello del robot di soffiaggio, della pompa

pneumatica e del pressostato collegati al serbatoio, delle valvole che regolano acqua e aria di pulizia dell'ugello, lo stato di apertura delle porte. Lo stato del girello, delle porte, della pompa e delle valvole va rappresentato in tempo reale.

 $\_$  , and the contribution of the contribution of the contribution of the contribution of  $\mathcal{L}_\mathcal{A}$ 

## **Robot canapatura 1**

Il robot di canapatura 1 è un robot dotato di una spazzola che si occupa di rifinire i sanitari prima della smaltatura.

Il sinottico deve mostrare una descrizione visuale schematica del robot 1di canapatura. Deve costituire una rappresentazione stilizzata del disegno tecnico realizzato dai costruttori del robot.

Vanno realizzate due viste: superiore e laterale.

Nelle viste vanno evidenziati i movimenti lungo i 5 assi della macchina e la posizione dei relativi finecorsa.

I movimenti vanno rappresentati tramite opportune frecce, i finecorsa con un' appropriata rappresentazione schematica.

## **Robot canapatura 2**

È simile al robot Canapatura1, ma è dotato di 3 assi di movimento anziché 5. Il sinottico deve mostrare una descrizione visuale schematica del robot 2 di canapatura. Deve costituire una rappresentazione stilizzata del disegno tecnico realizzato dai costruttori del robot.

Vanno realizzate due viste: superiore e laterale.

Nelle viste vanno evidenziati i movimenti lungo i 3 assi della macchina e la posizione dei relativi finecorsa.

I movimenti vanno rappresentati tramite opportune frecce, i finecorsa con un' appropriata rappresentazione schematica.

## **Recupero alta densità**

Il sinottico deve mostrare una rappresentazione schematica visuale del meccanismo di recupero vernice dai robot di smaltatura 1 e 2.

In particolare vanno evidenziati lo stato delle valvole e della pompa pneumatica presenti nel disegno tecnico rappresentante il meccanismo di recupero, nonchè lo stato del robot di smaltatura (attivo/inattivo).

## **Progettazione e realizzazione**

Dopo lo studio dei requisiti si è proseguito con la progettazione e la realizzazione dei sinottici.

Data la semplicità dell'architettura logica sottostante i moduli considerati, si è ritenuto superfluo distinguere la progettazione architetturale da quella di dettaglio; è stato pertanto compilato un unico documento di specifica tecnica/ definizione prodotto chiamato "Specifica Tecnica R90".

Tale documento, analogamente alla specifica tecnica della linea di smaltatura ABB, contiene per ogni sinottico una descrizione testuale e l'elenco delle variabili da utilizzare. Contiene inoltre precise informazioni sulla disposizione grafica degli elementi sullo

schermo, sui meccanismi Movicon da usare nella realizzazione di ciascuna feature e su come effettuare i test di collaudo.

 $\_$  , and the contribution of the contribution of the contribution of the contribution of  $\mathcal{L}_\mathcal{A}$ 

Nell'appendice C sono presenti delle tabelle che rappresentano lo schema logico di alcuni dei sinottici realizzati e degli screenshot che ne dimostrano l'aspetto.

Dato lo stadio embrionale del sistema software al momento dello stage, non è stato possibile definire con esattezza il tipo delle variabili utilizzate, ne' tantomeno il mapping con le variabili PLC.

Per questo motivo è stato utilizzato estensivamente lo strumento "template" di Movicon, che permette di creare delle variabili "fittizie" che andranno in seguito associate alle variabili "reali" attraverso dei semplici file di mapping.

Lo strumento template si è dimostrato particolarmente utile nei sinottici relativi ai macchinari presenti nella linea in più esemplari.

Sono stati definiti un template di sinottico per il dosing, uno per il robot ABB e uno per il girello; tali template possono facilmente venire istanziati per i molti esemplari di macchinari installati nella fabbrica.

La realizzazione non ha comportato grossi problemi.

L'intuitività dell'ambiente Movicon e l'abbondante documentazione hanno reso semplice lo sviluppo.

Ci sono state solo delle piccole difficoltà a combinare i molti elementi grafici di una pagina mantenendo uno stile chiaro e facilmente leggibile.

## **Test**

I test sono stati condotti costruendo delle pagine contenenti dei controlli (bottoni e potenziometri) che permettessero di modificare il valore di ciascuna variabile istanziata nei vari moduli, in modo da poter verificare il corretto comportamento dei sinottici.

I test hanno evidenziato alcune limitazioni del runtime Movicon in ambiente WinCe. In particolare in questo ambiente le immagini invisibili e alcuni effetti di dissolvenza di colore non vengono visualizzati correttamente.

Tali limiti sono stati aggirati utilizzando degli accorgimenti che permettono di ottenere una resa grafica uguale a quella desiderata senza usare le funzioni Movicon non supportate.

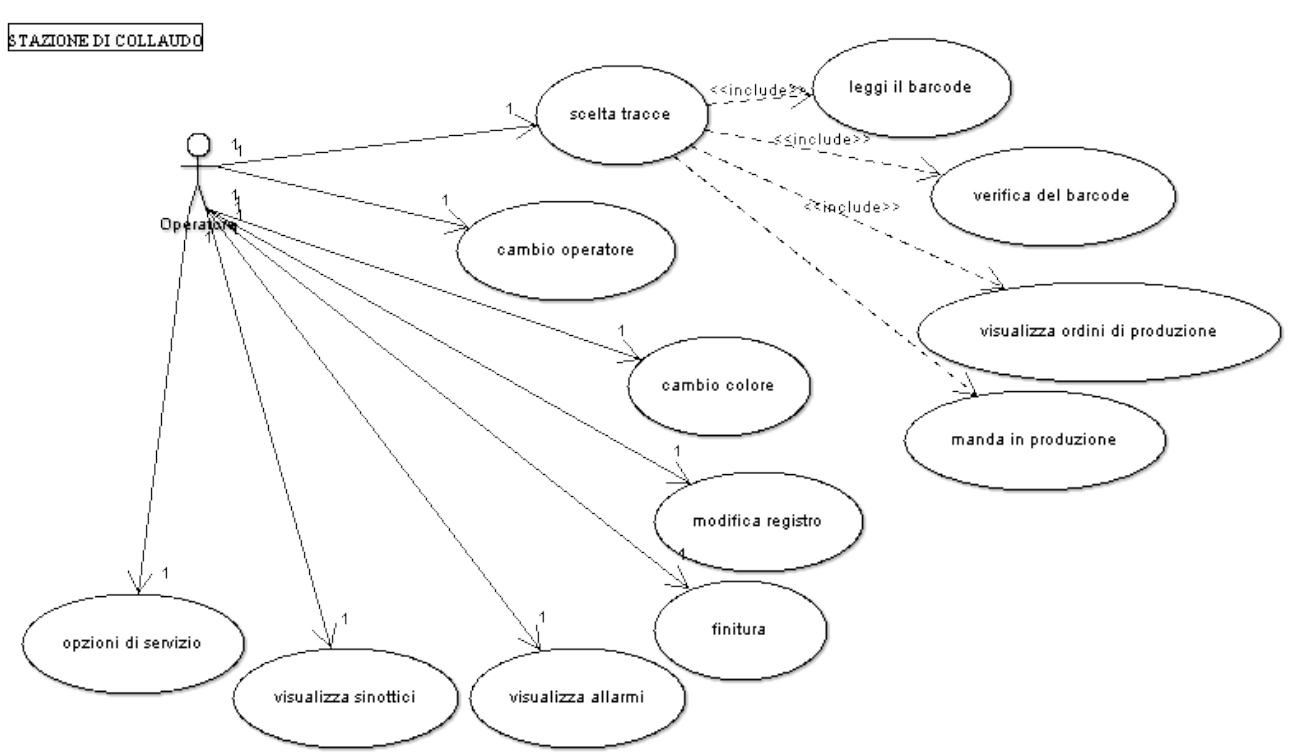

# **APPENDICE A: ALCUNI USE CASE SIGNIFICATIVI (STAZIONE COLLAUDO – PC SUPERVISIONE)**

 $\_$  , and the contribution of the contribution of the contribution of the contribution of  $\mathcal{L}_\mathcal{A}$ 

#### *Disegno 5: Use case 1*

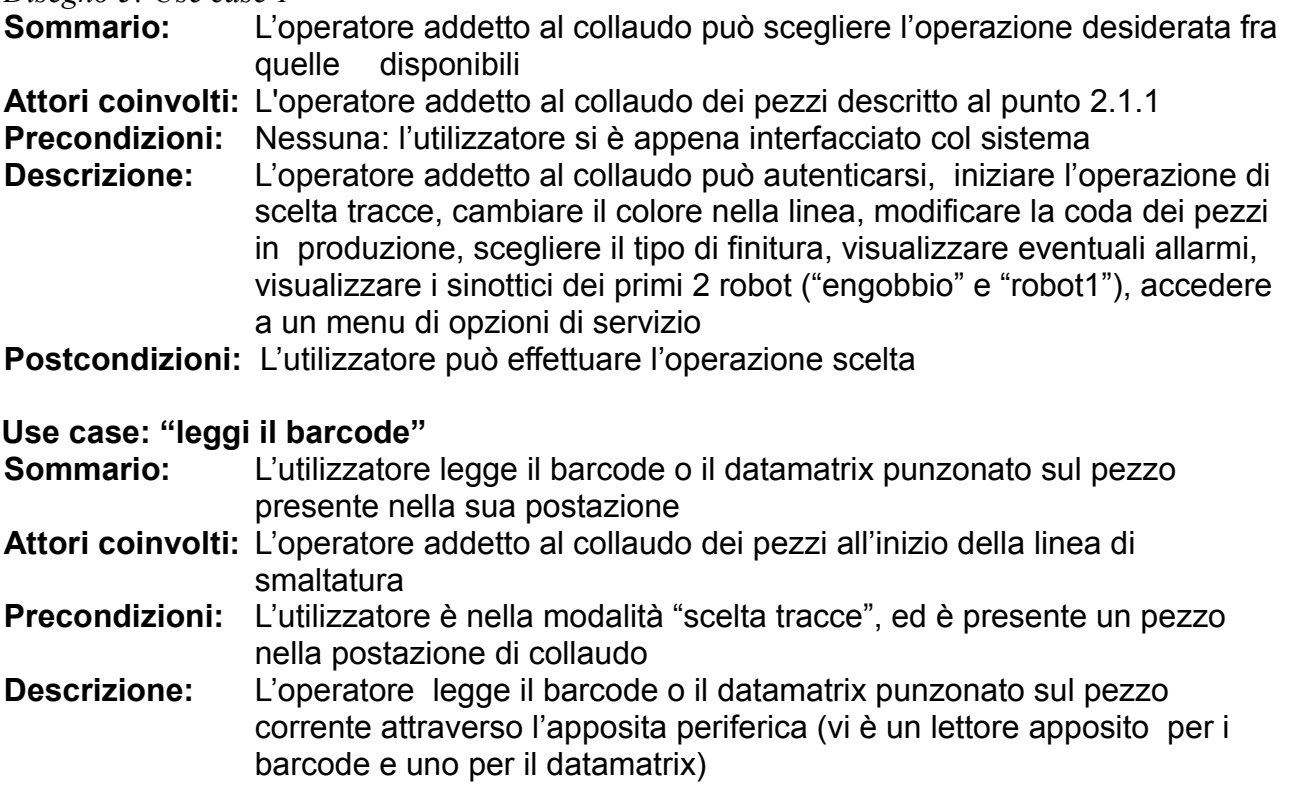

**Postcondizioni:** L'operatore può visualizzare i dati relativi al pezzo esaminato, estrapolati dal codice a barre / datamatrix

 $\_$  , and the contribution of the contribution of the contribution of the contribution of  $\mathcal{L}_\mathcal{A}$ 

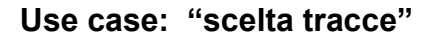

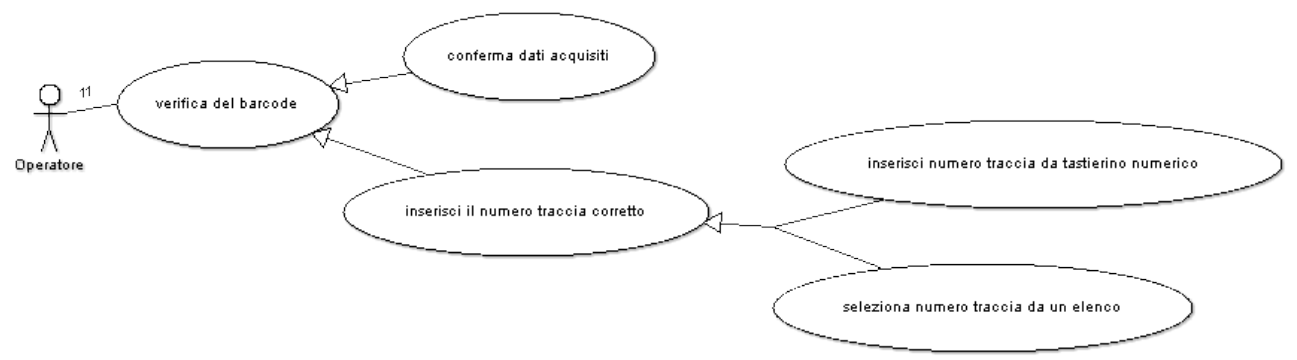

*Disegno 6 : Use case 2*

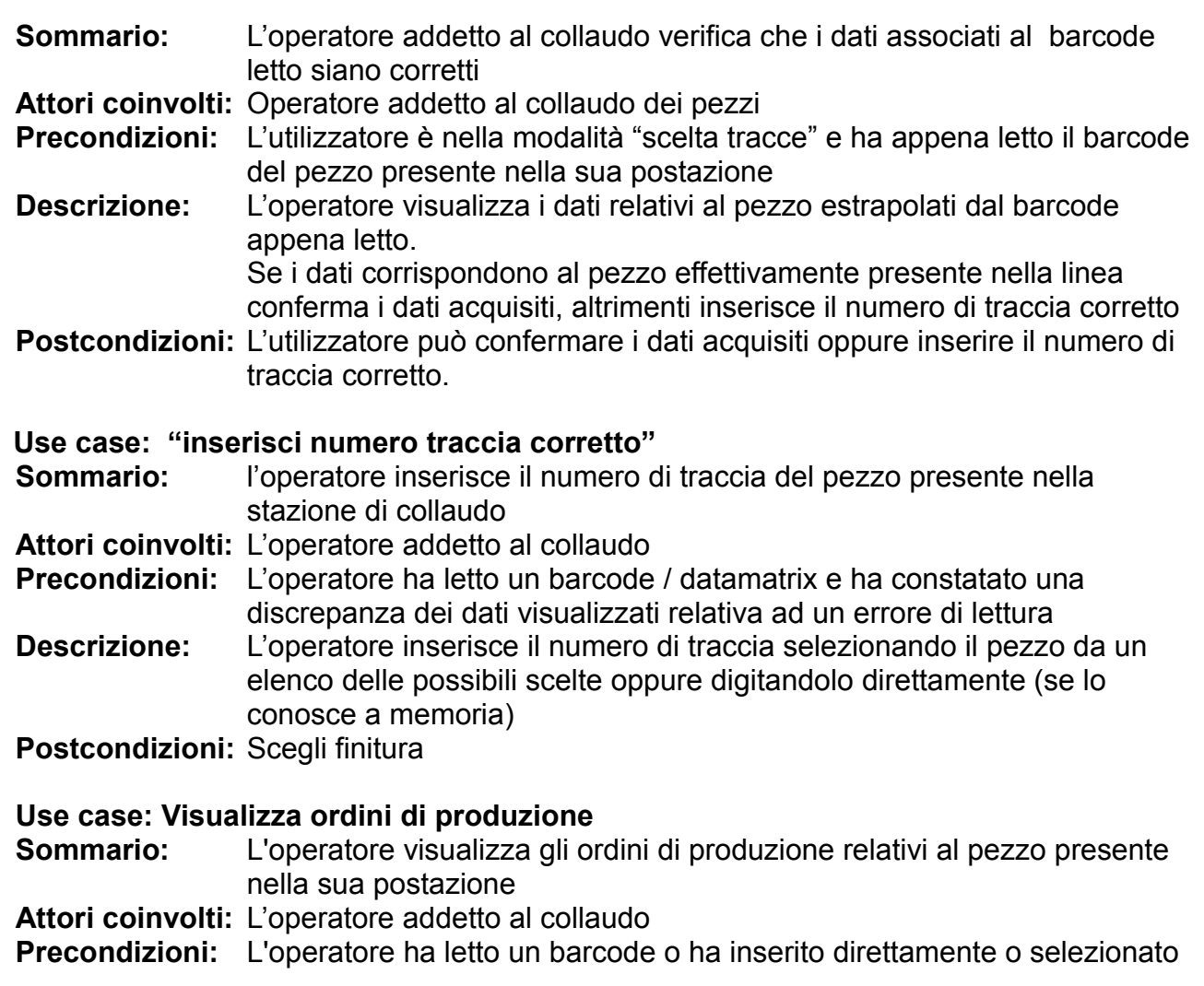

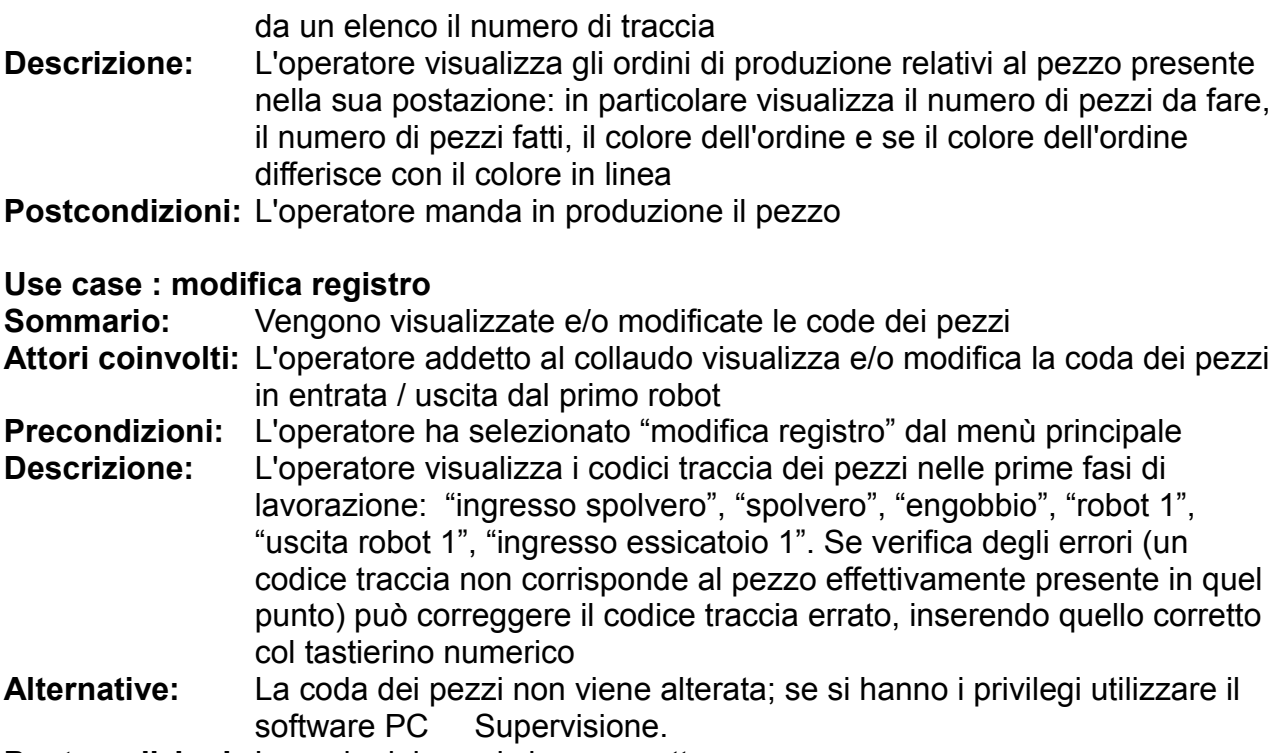

 $\_$  , and the contribution of the contribution of the contribution of the contribution of  $\mathcal{L}_\mathcal{A}$ 

**Postcondizioni:** La coda dei pezzi viene corretta

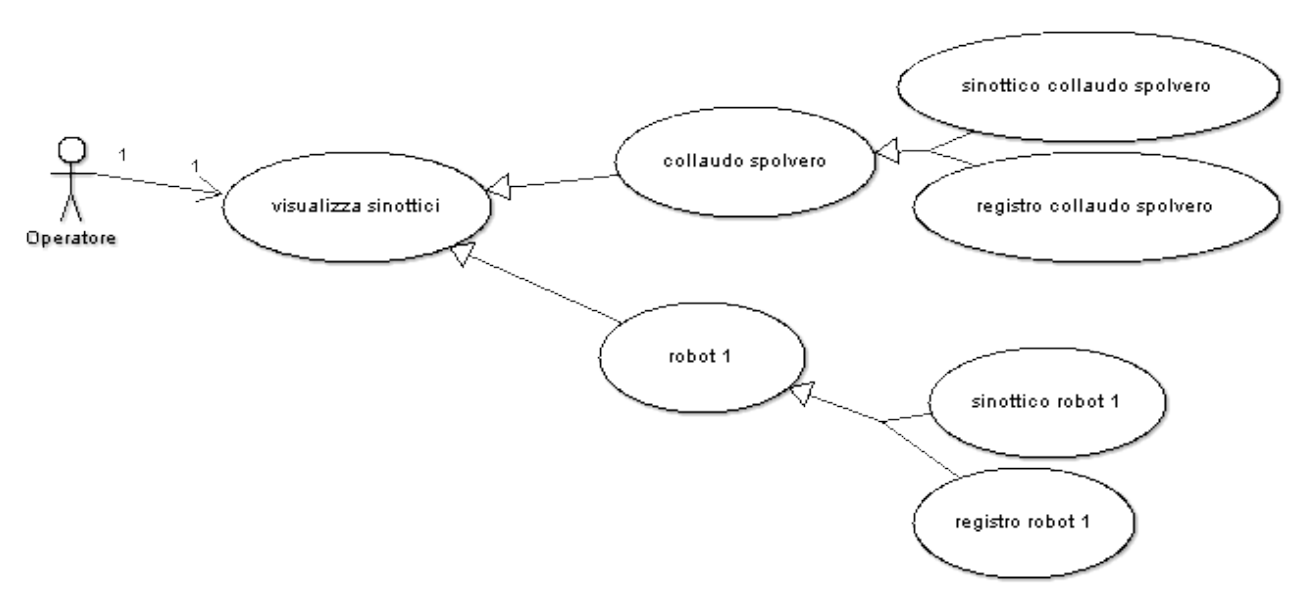

## *Disegno 7 : Use case 3*

#### **Use case: visualizza sinottici**

Sommario: L'operatore visualizza dei sinottici (descrizioni visuali) e i registri (coda dei pezzi) del robot desiderato **Attori coinvolti:** L'operatore addetto al collaudo

**Precondizioni:** L'operatore seleziona il sinottico o il registro desiderato dal menù principale **Descrizione:** L'operatore visualizza dei sinottici (descrizioni visuali) e i registri (coda dei pezzi) del robot spolvero e robot 1

 $\_$  , and the contribution of the contribution of the contribution of the contribution of  $\mathcal{L}_\mathcal{A}$ 

## **Use Case: Informazioni sui pezzi nella linea e sinottici**

Questi use case sono forniti dal software nel PC di supervisione

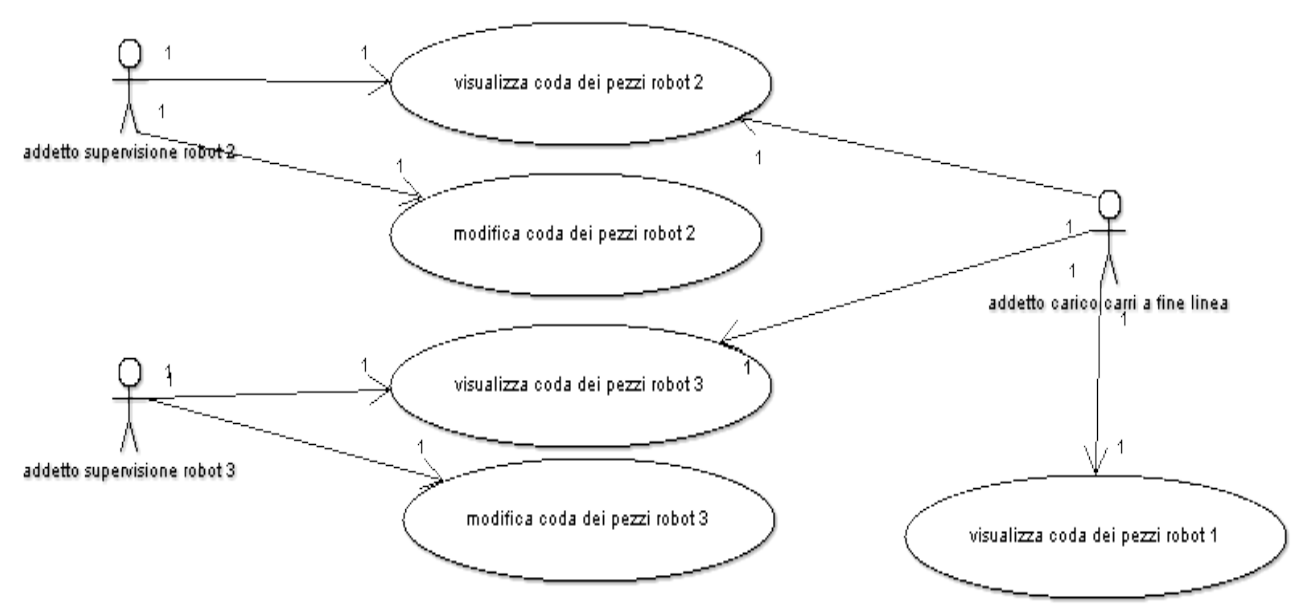

*Disegno 8 : Use case 4*

## **Use case : "PC di supervisione"**

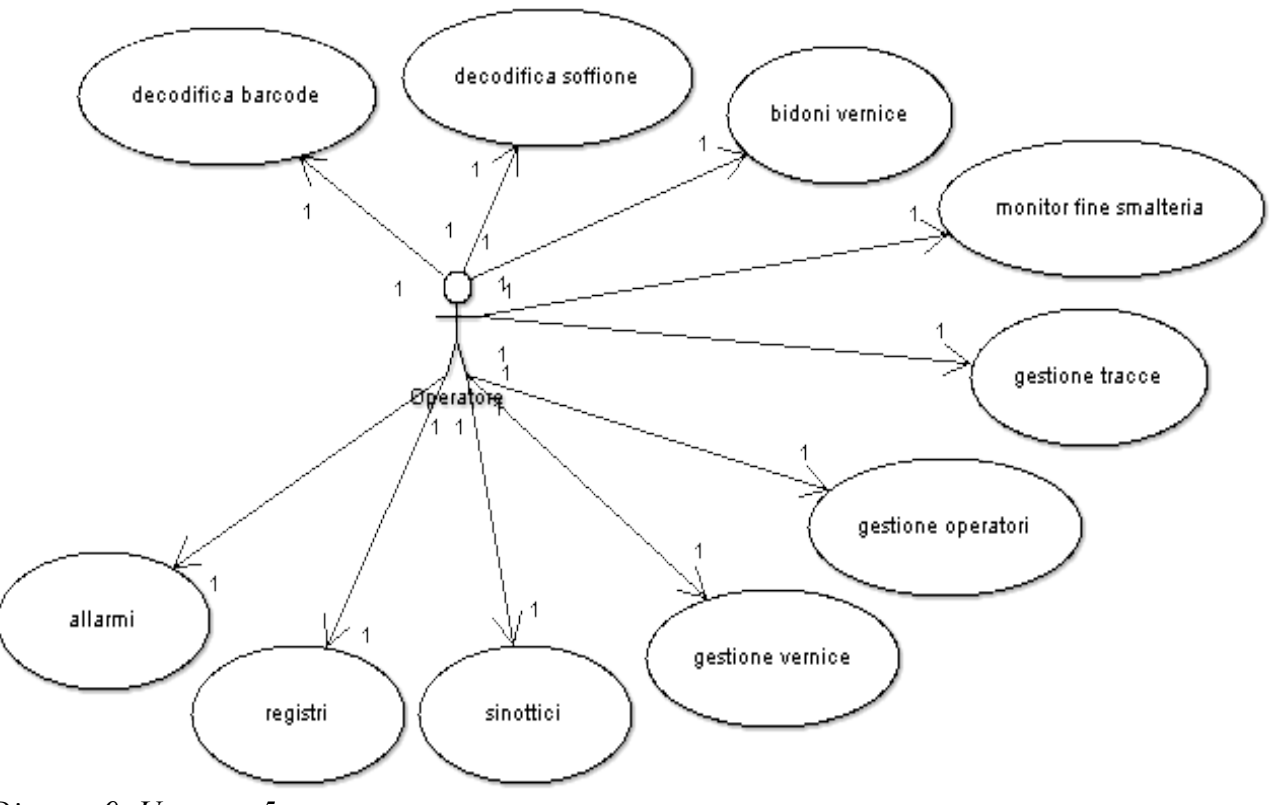

 $\_$  , and the contribution of the contribution of the contribution of the contribution of  $\mathcal{L}_\mathcal{A}$ 

*Disegno 9: Use case 5*

## **Use case: decodifica barcode**

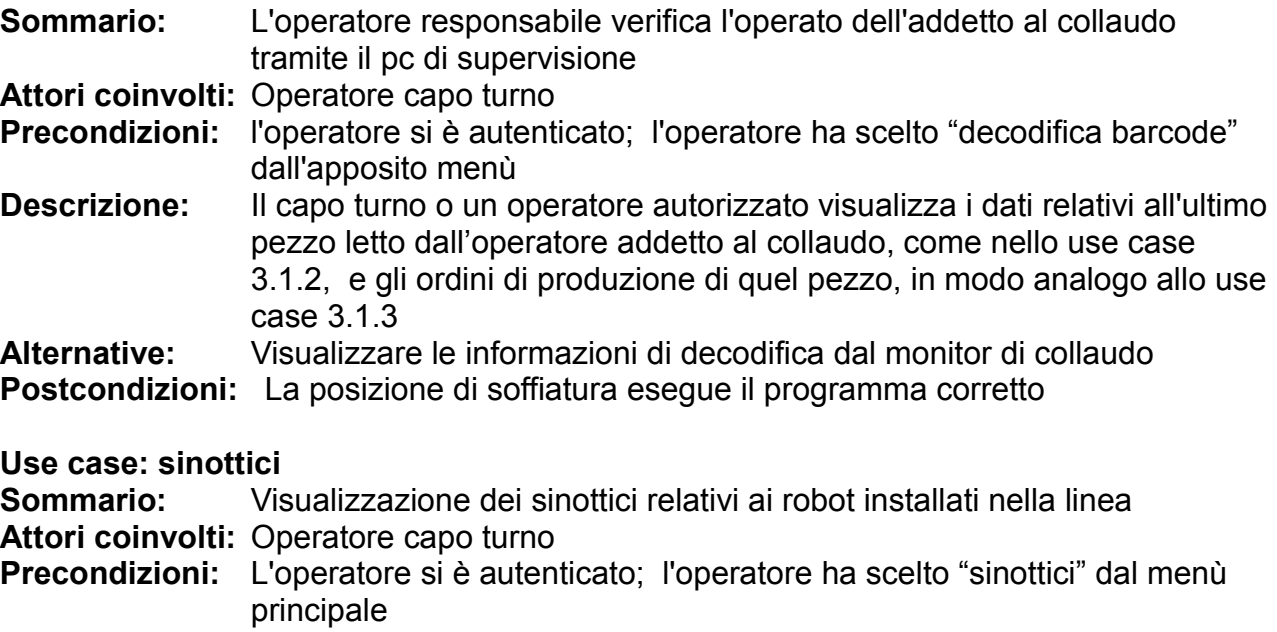

**Descrizione:** Viene visualizzato un menù da cui selezionare il robot desiderato (i

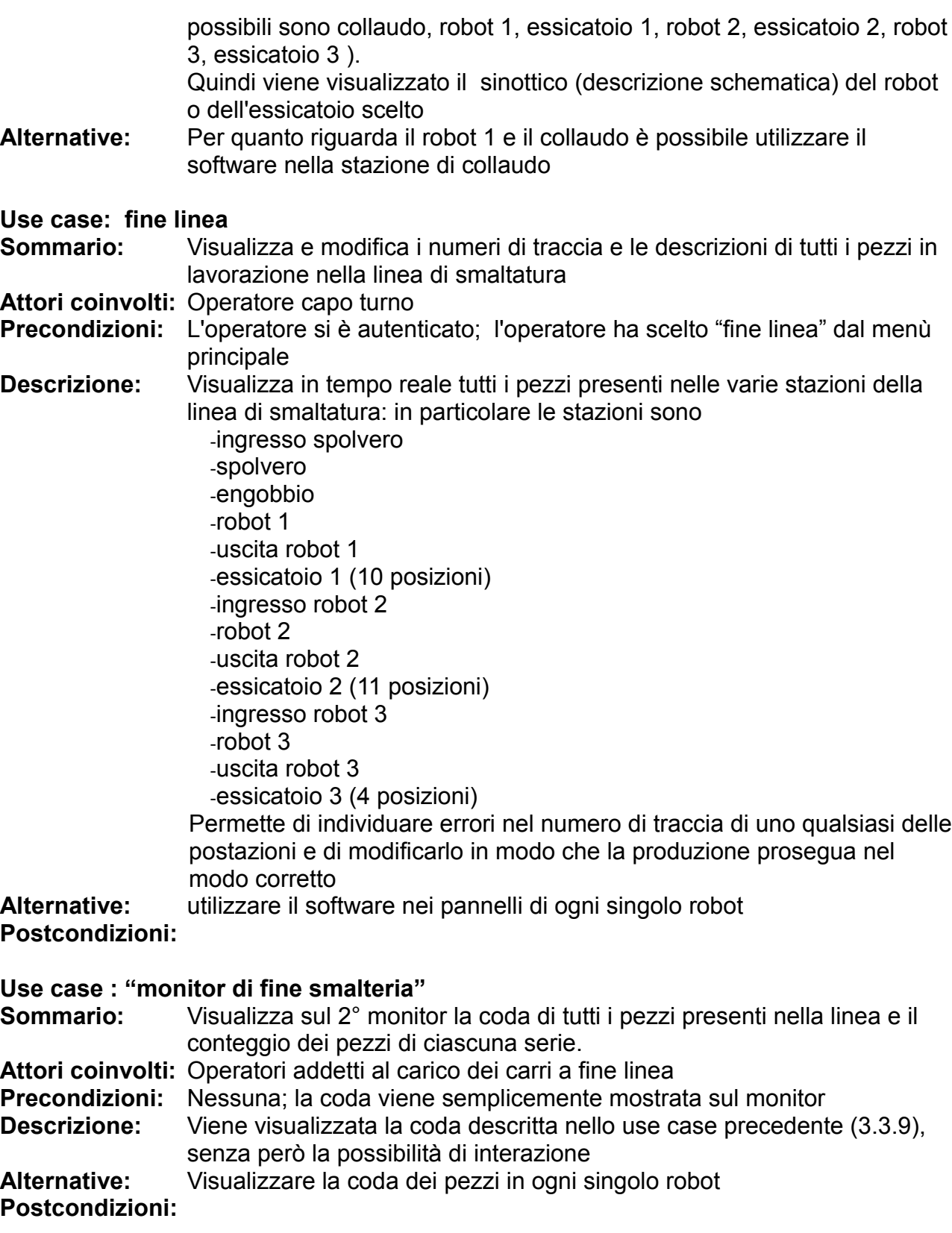

 $\_$  , and the contribution of the contribution of the contribution of the contribution of  $\mathcal{L}_\mathcal{A}$ 

#### **Memorizzazione su database**

La memorizzazione su database avviene in modo automatico. Non è prevista l'interazione diretta con l'utente

 $\_$  , and the contribution of the contribution of the contribution of the contribution of  $\mathcal{L}_\mathcal{A}$ 

#### **Use Case: "report web"**

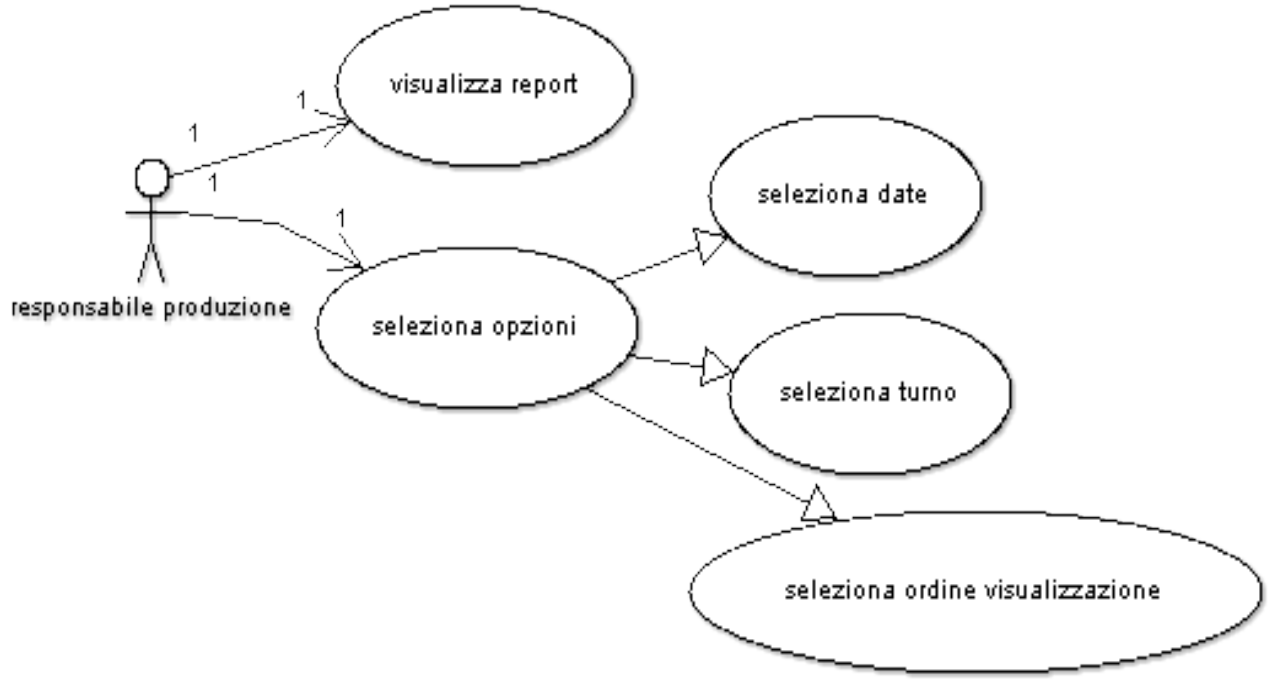

*Disegno 10 : Use case 6*

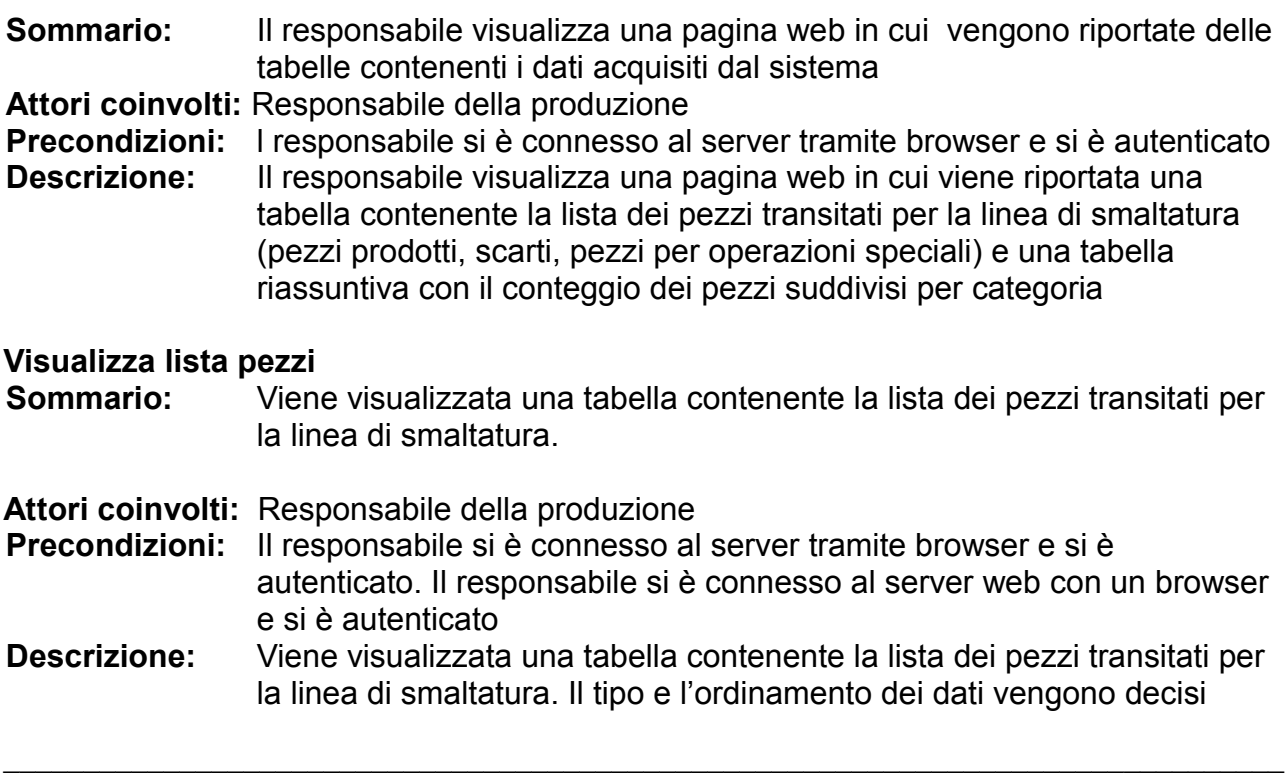

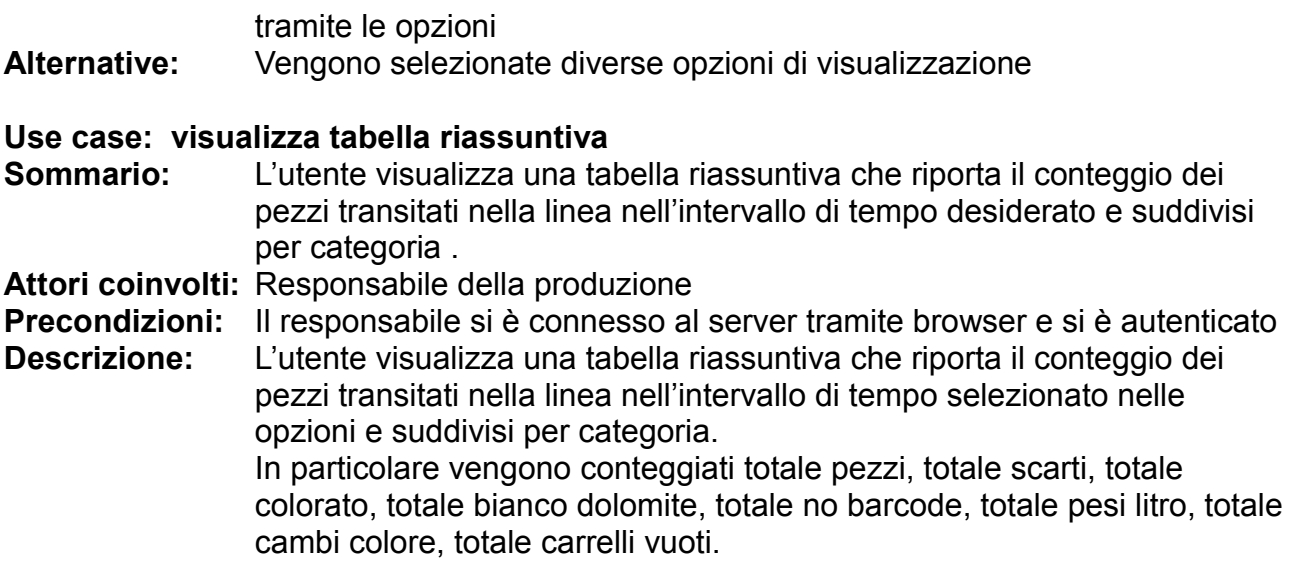

 $\_$  , and the contribution of the contribution of the contribution of the contribution of  $\mathcal{L}_\mathcal{A}$ 

# **APPENDICE B: SCHEMA LOGICO DI ALCUNI DEI NUOVI SINOTTICI MOVICON ED ESEMPI DI UTILIZZO**

Nelle seguenti tabelle sono presentate le variabili fittizie utilizzate nei sinottici e gli eventi che si verificano in seguito alla loro modifica.

Tali tabelle sono state incluse come appendice al documento "Specifica Tecnica R90".

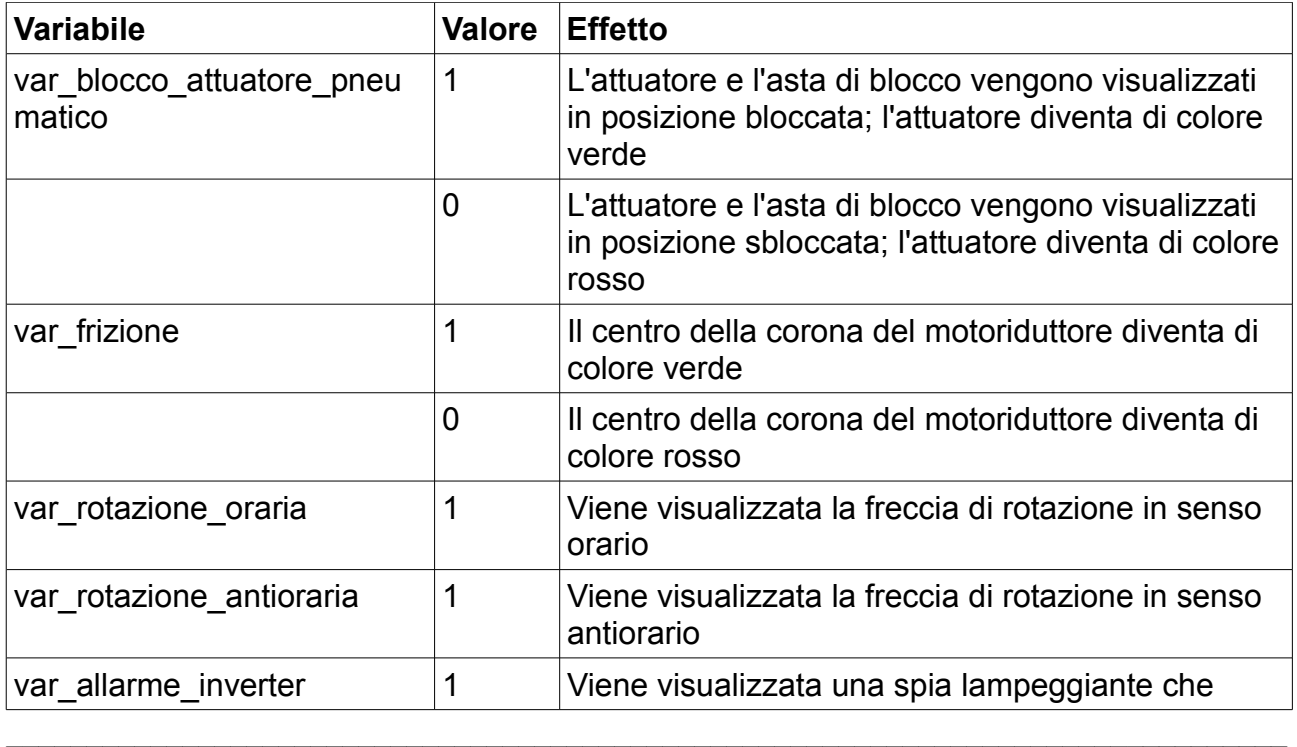

## **Template Sinottico "girello"**

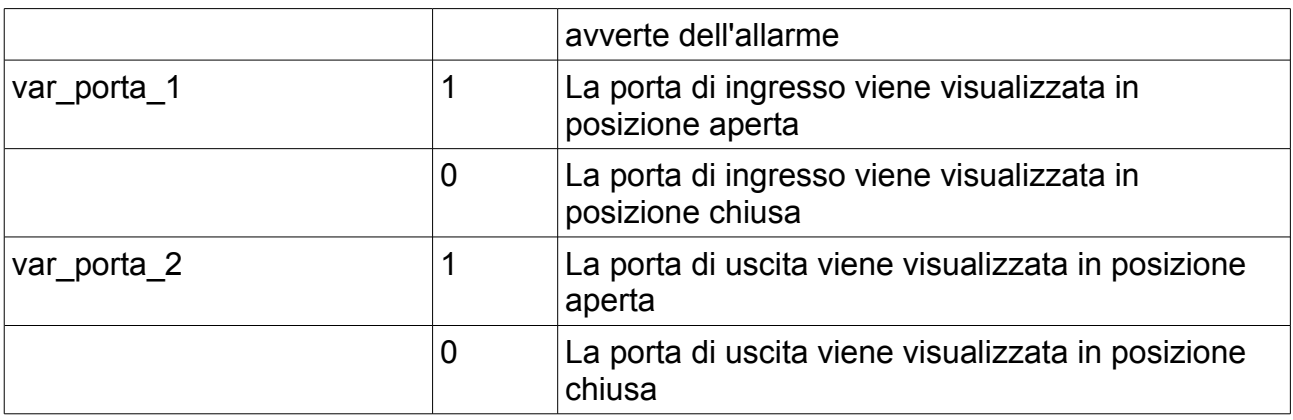

 $\_$  , and the contribution of the contribution of the contribution of the contribution of  $\mathcal{L}_\mathcal{A}$ 

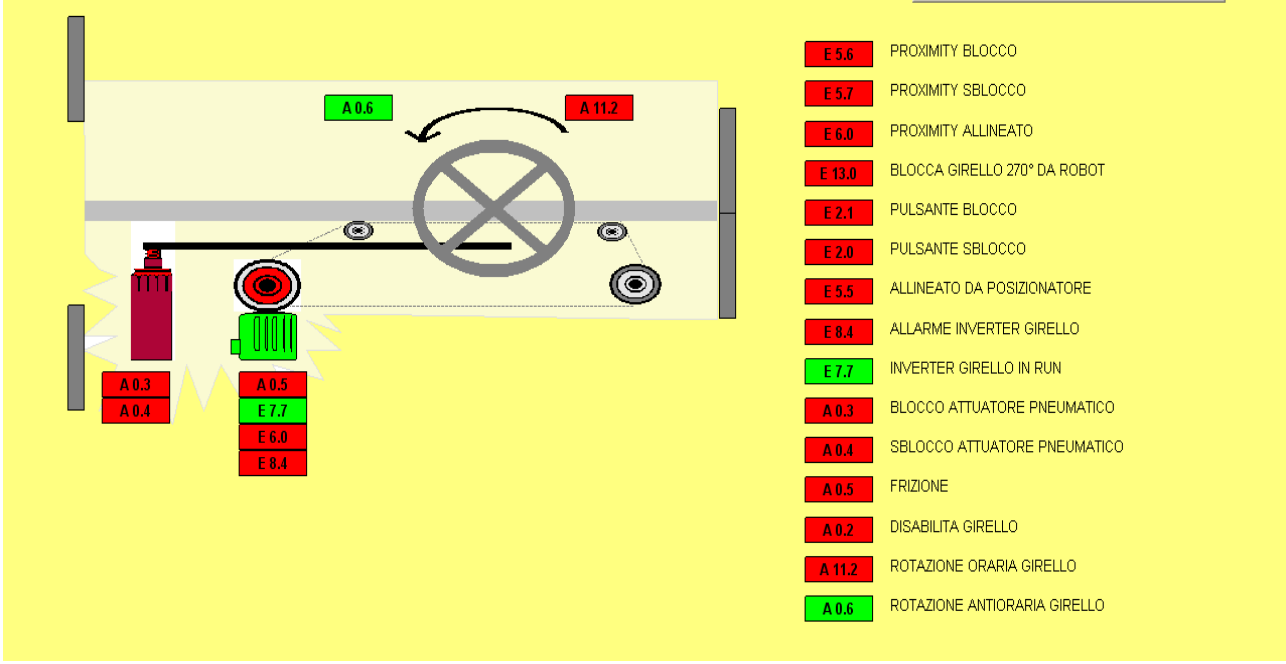

*Illustrazione 1: screenshot girello*

## **Template Sinottico "robot ABB"**

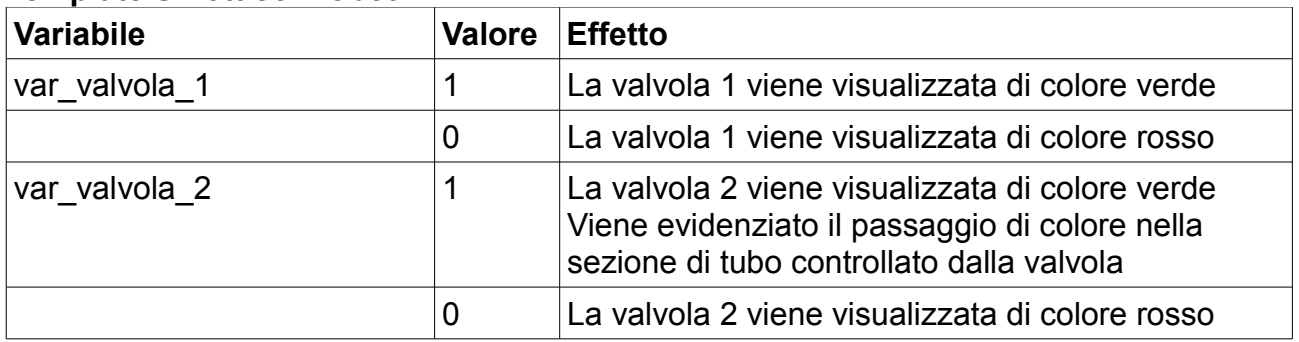

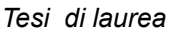

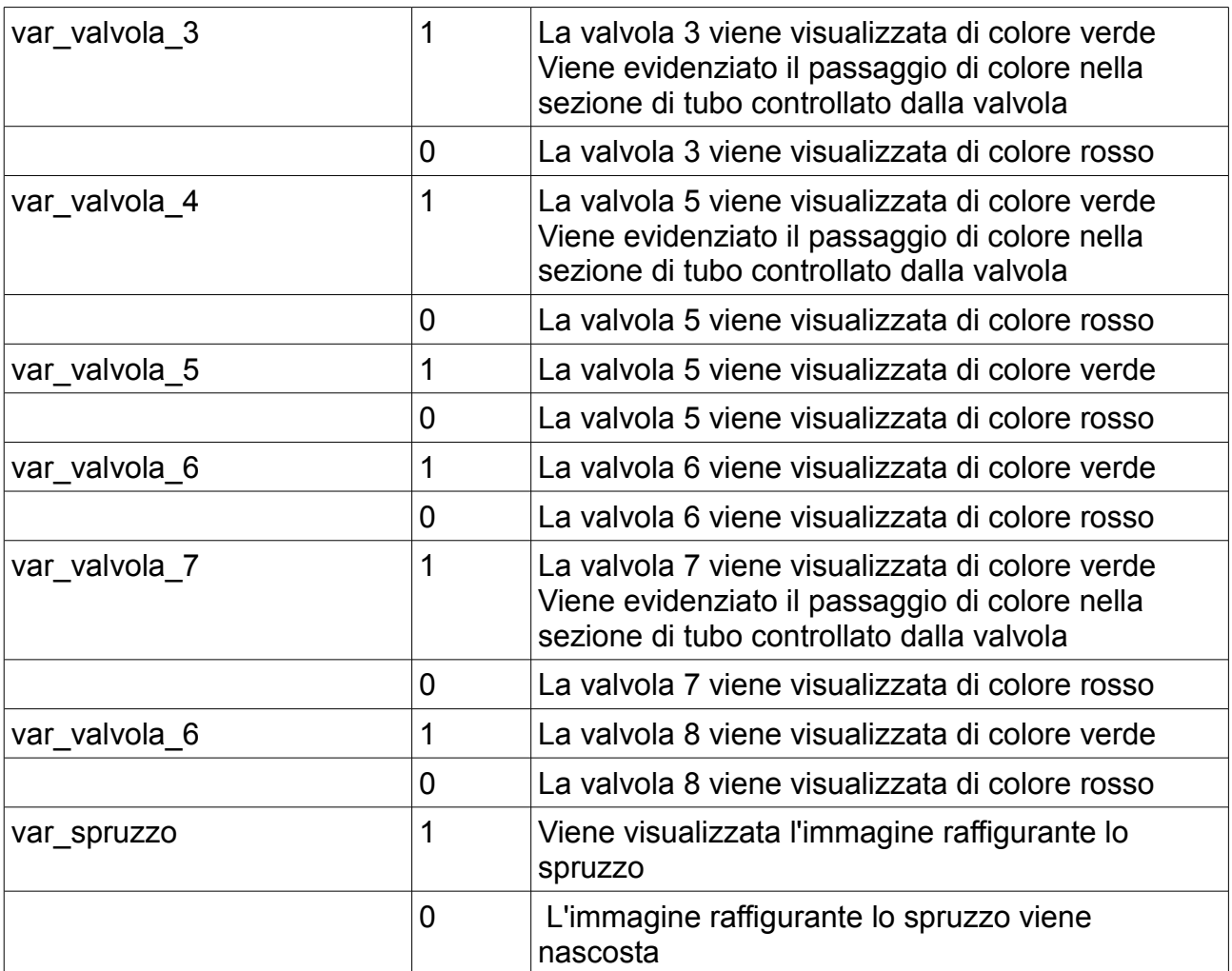

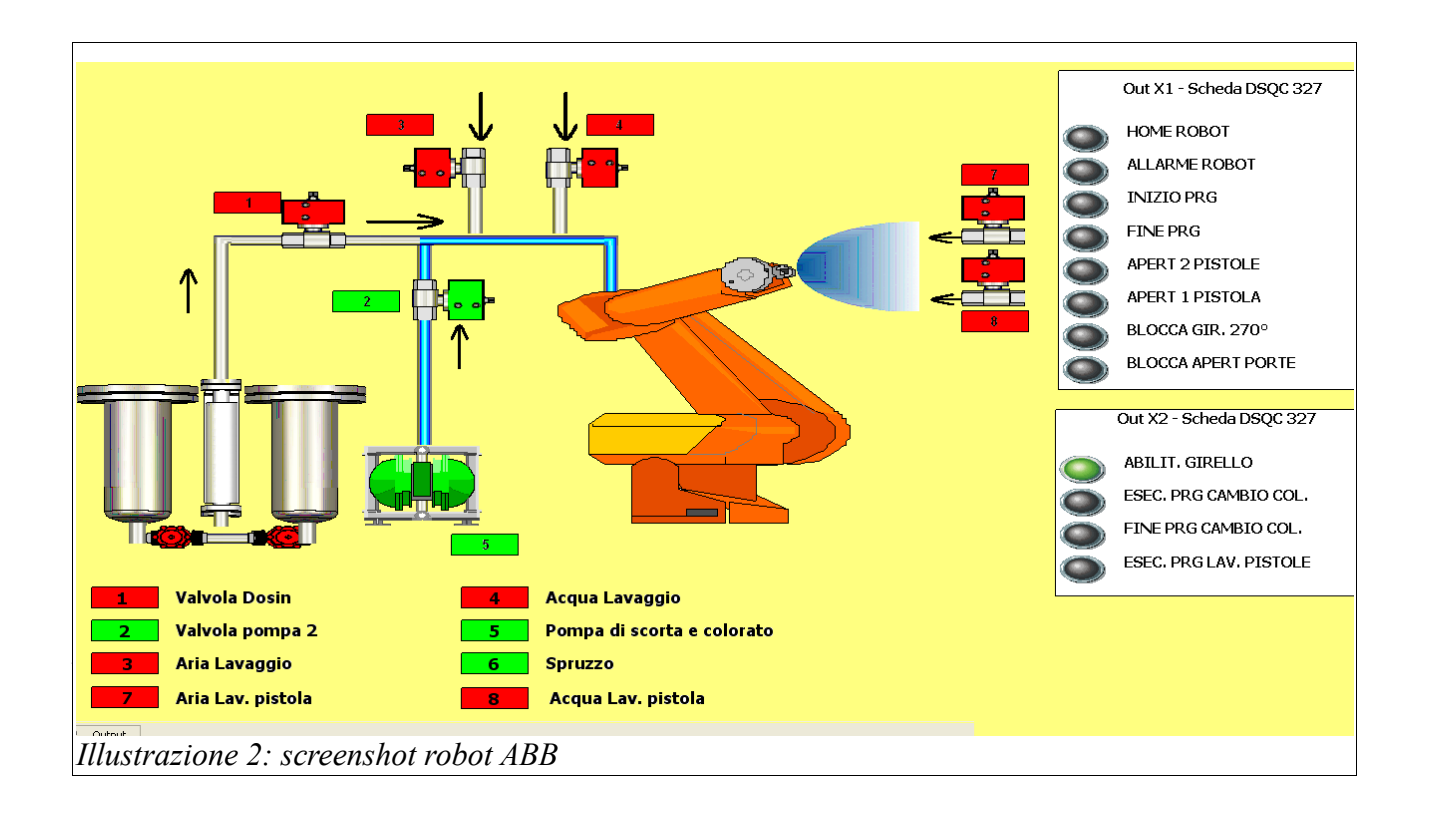

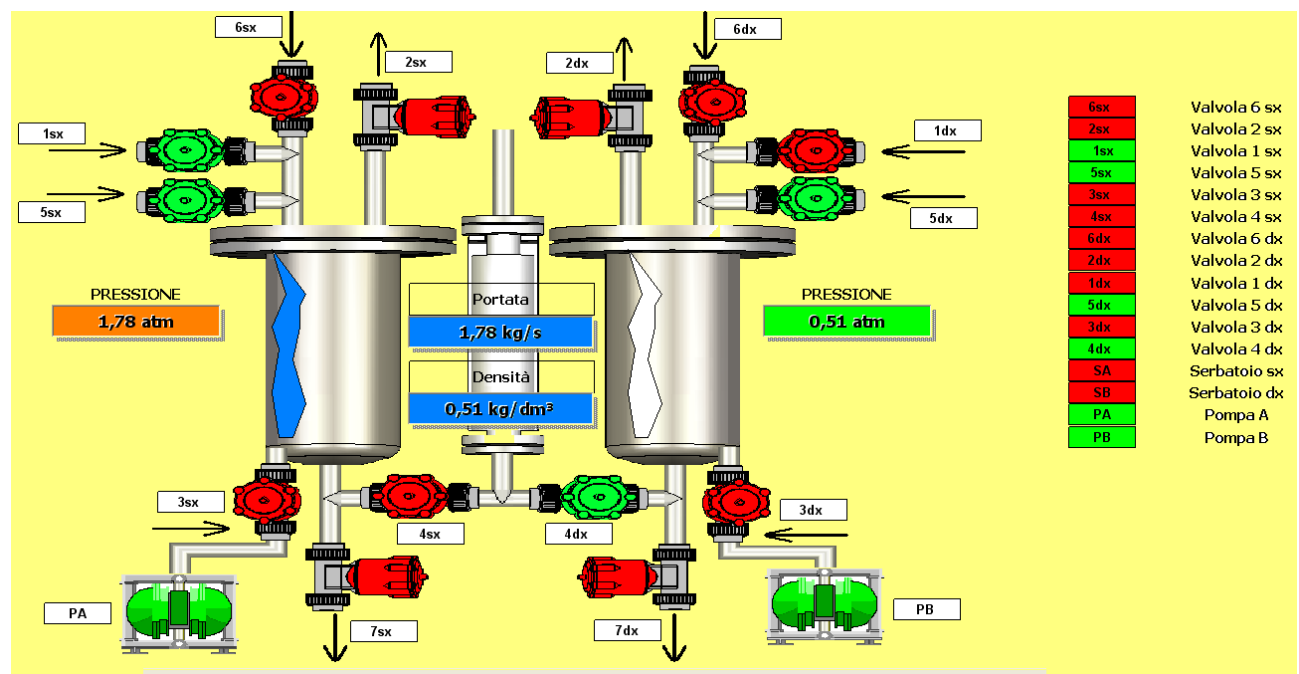

 $\_$  , and the contribution of the contribution of the contribution of the contribution of  $\mathcal{L}_\text{max}$ 

# **Template Sinottico "Dosing":esempio di utilizzo**

*Illustrazione 3: screenshot Dosing*

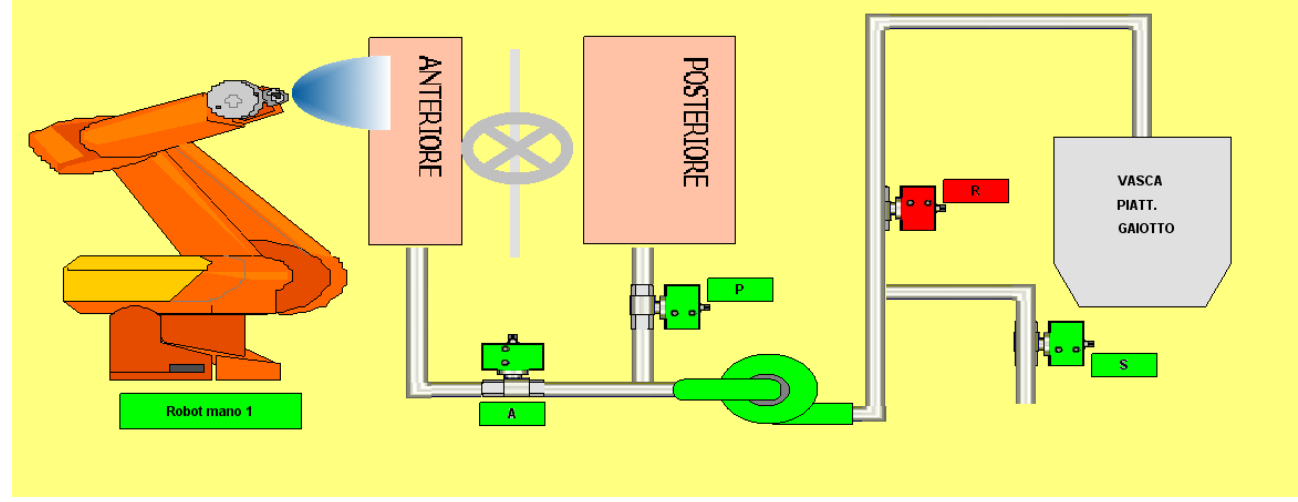

## **Sinottico "Recupero alta densità":esempio di utilizzo**

*Illustrazione 4: screenshot recupero alta densita*

## **Sinottico "Robot 1 canapatura"**

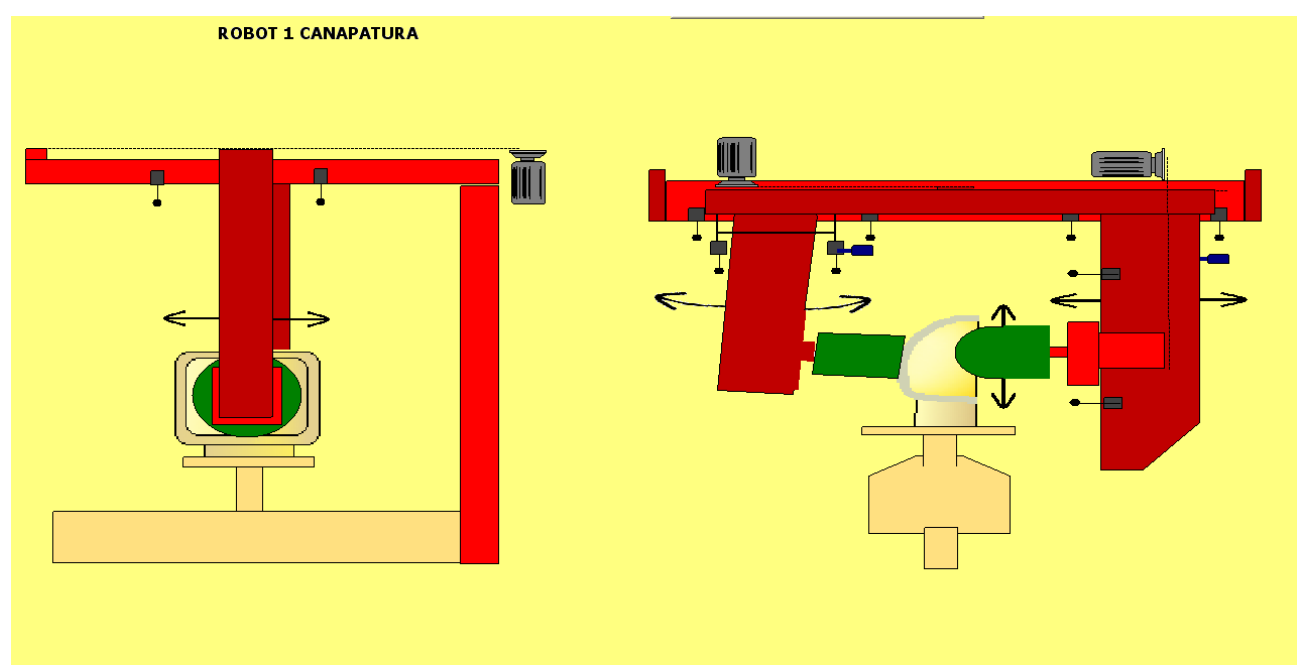

 $\_$  , and the contribution of the contribution of the contribution of the contribution of  $\mathcal{L}_\text{max}$ 

*Illustrazione 5: screenshot robot 1 canapatura*

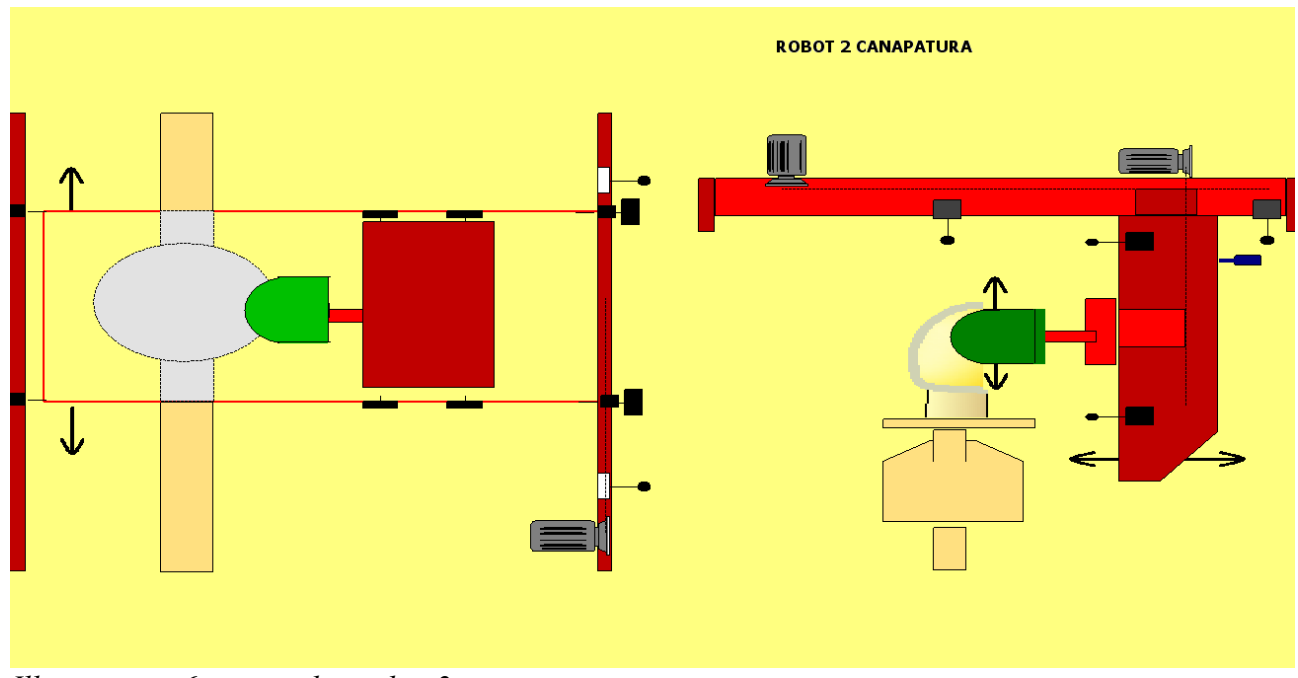

## **Sinottico "Robot 2 canapatura"**

*Illustrazione 6: screenshot robot 2 canapatura*

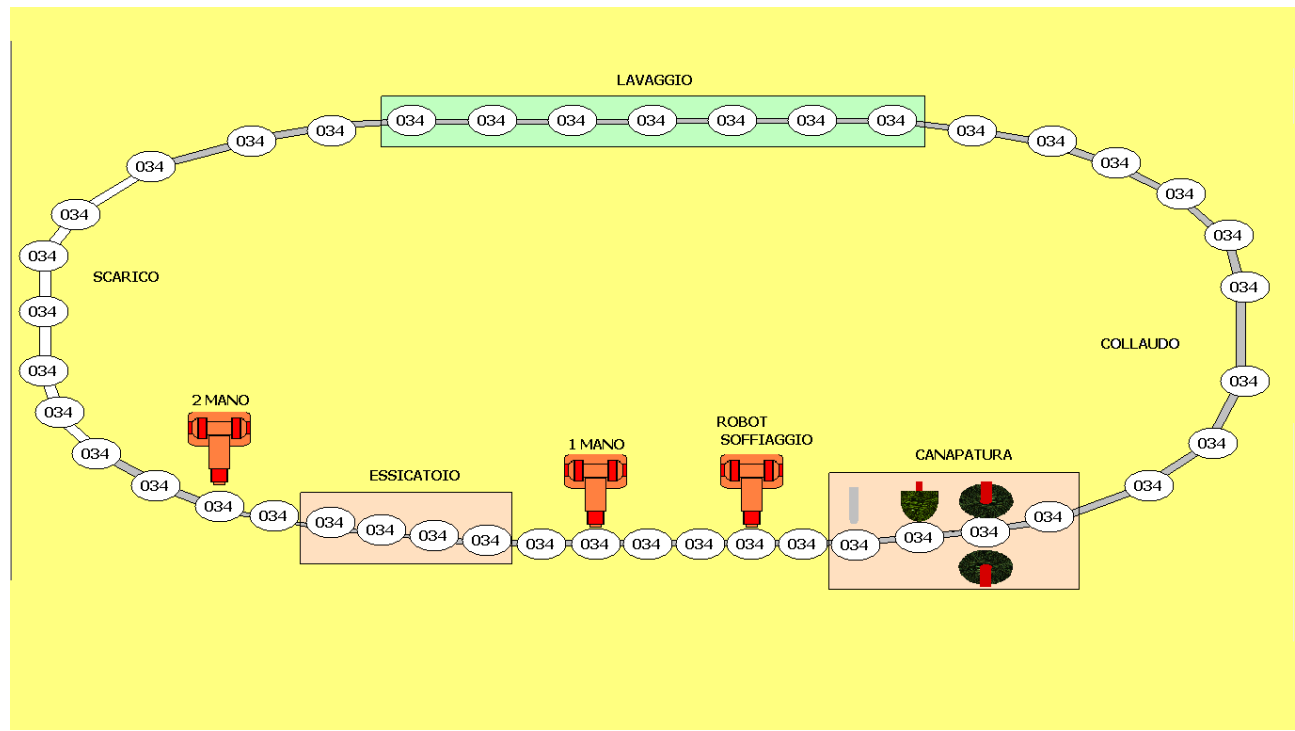

 $\_$  , and the contribution of the contribution of the contribution of the contribution of  $\mathcal{L}_\text{max}$ 

## **Sinottico "Tornelle": esempio di utilizzo**

*Illustrazione 7: screenshot turnelle*